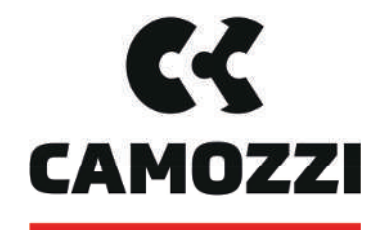

# Automation

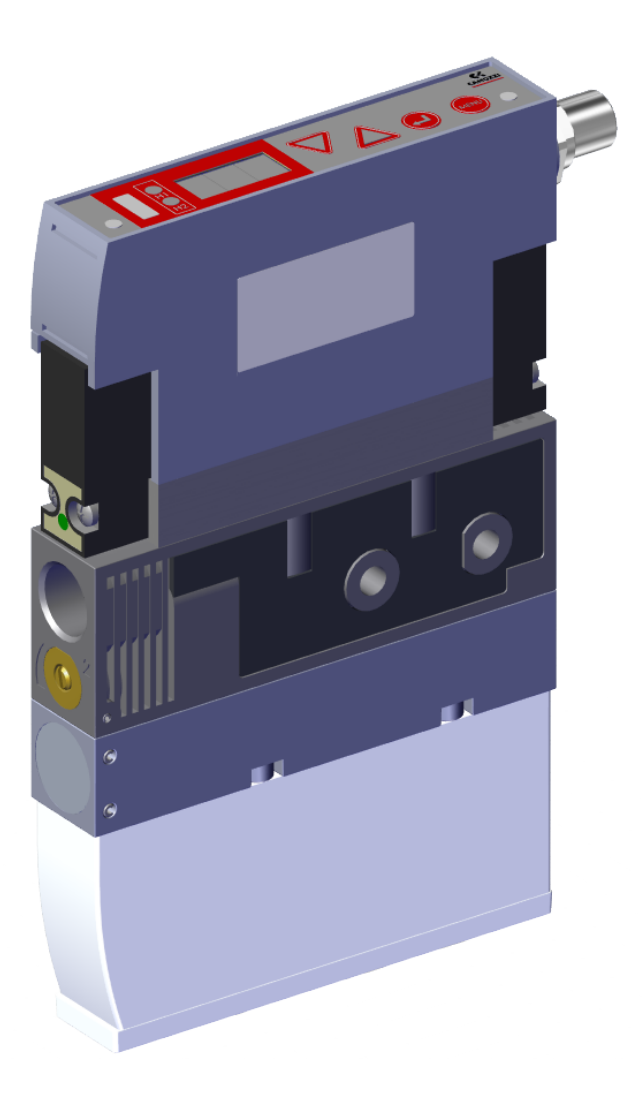

Innovative Vacuum for Automation **Betriebsanleitung 15-VENO**

5000048909 | 03.2022 Version 00

#### **Hinweis**

Die Betriebsanleitung wurde in deutscher Sprache erstellt. Für künftige Verwendung aufbewahren. Technische Änderungen, Druckfehler und Irrtümer vorbehalten.

#### **Herausgeber**

© Camozzi Automation spa, 03.2022

Dieses Werk ist urheberrechtlich geschützt. Die dadurch begründeten Rechte bleiben bei der Firma Camozzi Automation spa. Eine Vervielfältigung des Werkes oder von Teilen dieses Werkes ist nur in den Grenzen der gesetzlichen Bestimmungen des Urheberrechtsgesetzes zulässig. Eine Abänderung oder Kürzung des Werkes ist ohne ausdrückliche schriftliche Zustimmung der Firma Camozzi Automation spa untersagt.

## **Kontakt**

**Camozzi Automation spa Società Unipersonale** Via Eritrea, 20/I 25126 Brescia - Italy Tel. +39 030 37921 Fax +39 030 2400464 [info@camozzi.com](mailto:info@camozzi.com) [www.camozzi.com](http://www.camozzi.com)

## **Product Certification**

National and International Directives, Regulations and Standards [productcertification@camozzi.com](mailto:productcertification@camozzi.com)

## **Technical assistance**

Technical information Product information Special products Tel.+39 030 3792390 [service@camozzi.com](mailto:service@camozzi.com)

# Inhaltsverzeichnis

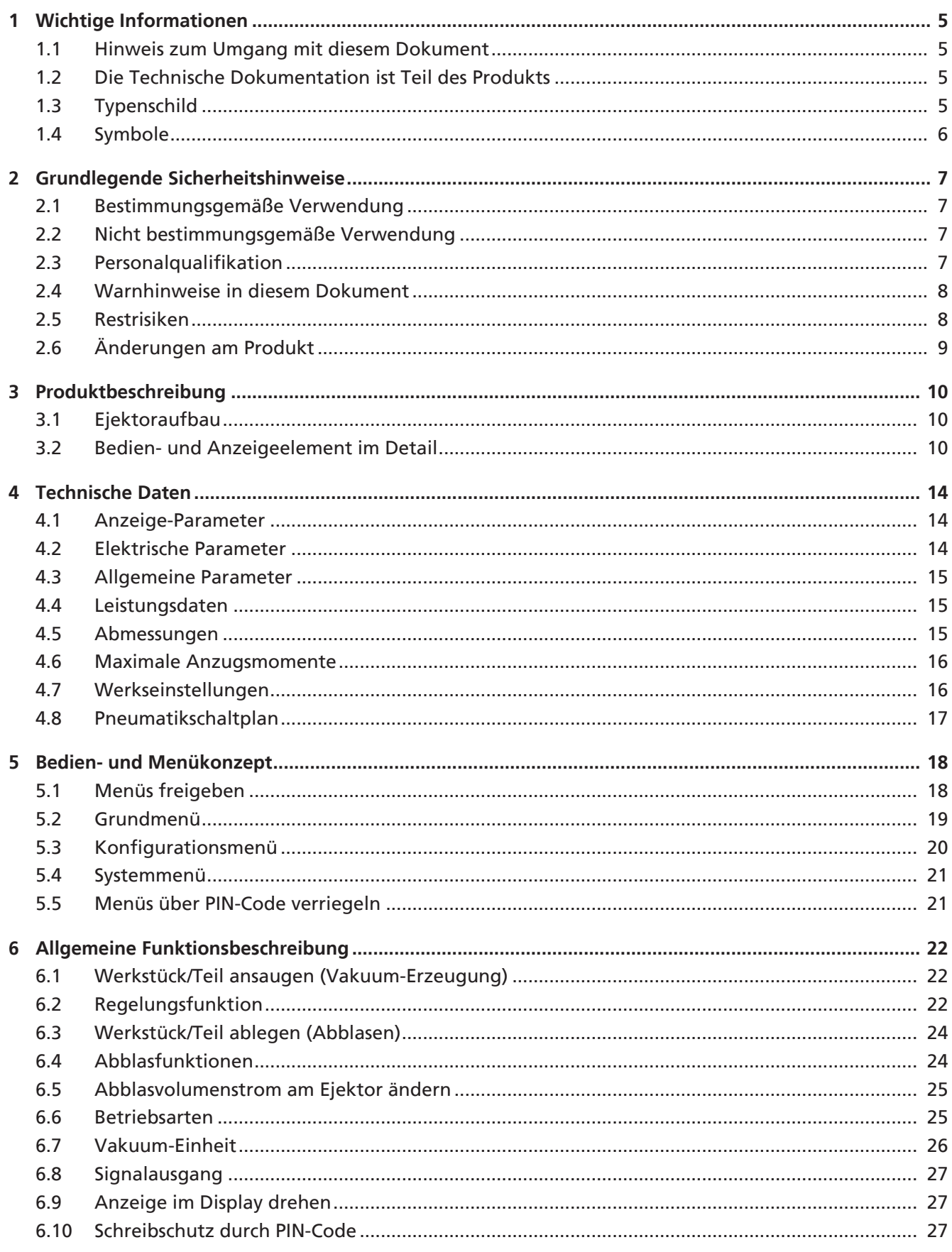

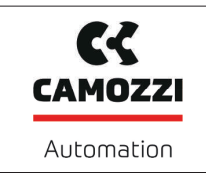

## **Betriebsanleitung**

Version 00

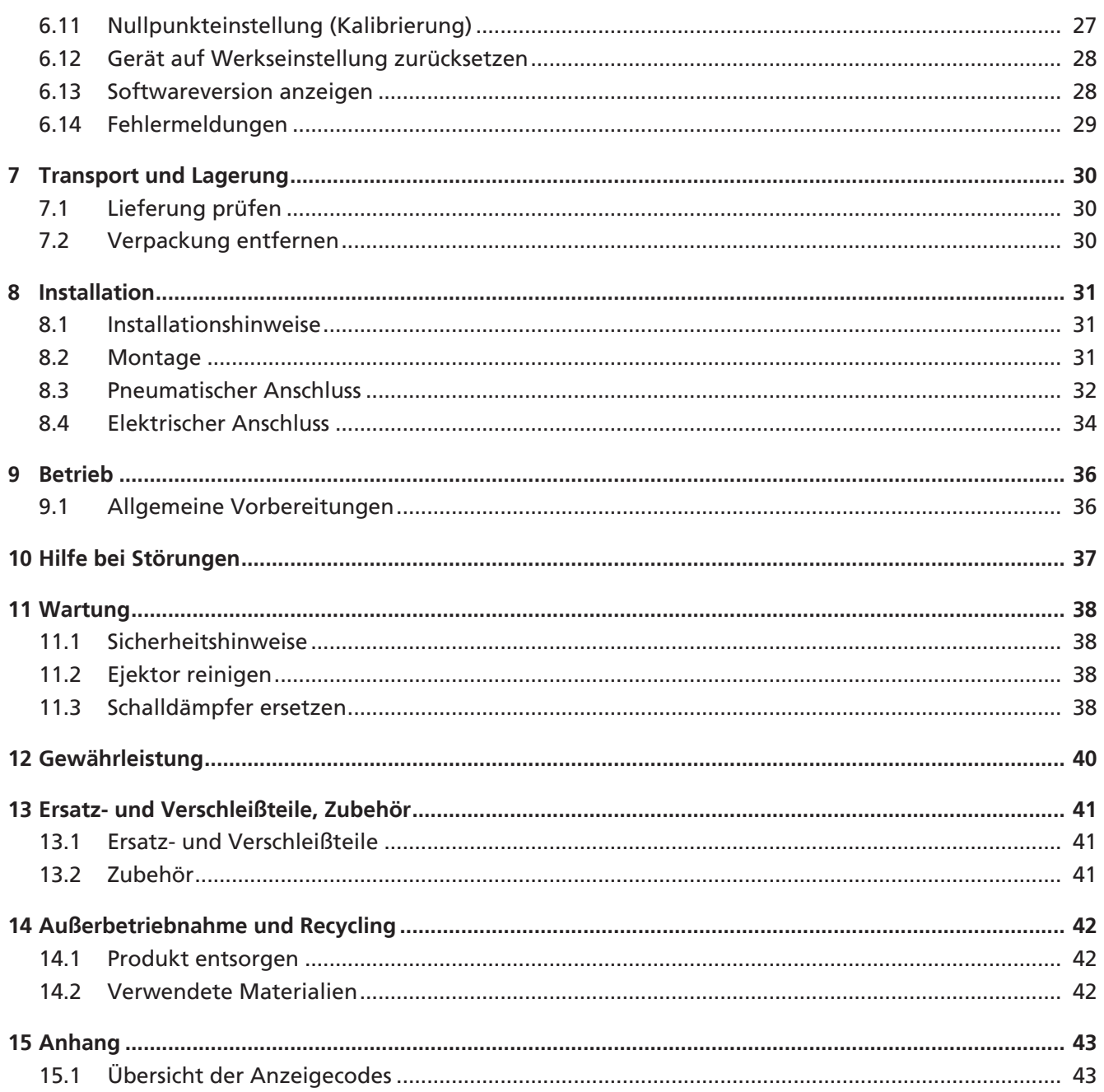

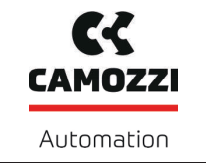

## <span id="page-4-0"></span>**1 Wichtige Informationen**

## <span id="page-4-1"></span>**1.1 Hinweis zum Umgang mit diesem Dokument**

Die Camozzi Automation spa wird in diesem Dokument allgemein Camozzi genannt.

Das Dokument enthält wichtige Hinweise und Informationen zu den verschiedenen Betriebsphasen des Produkts:

- Transport, Lagerung, Inbetriebnahme und Außerbetriebnahme
- Sicherer Betrieb, erforderliche Wartungsarbeiten, Behebung eventueller Störungen

Das Dokument beschreibt das Produkt zum Zeitpunkt der Auslieferung durch Camozzi und richtet sich an:

- Einrichter, die im Umgang mit dem Produkt geschult sind und es bedienen und installieren können.
- Fachtechnisch ausgebildetes Servicepersonal, das die Wartungsarbeiten durchführt.
- Fachtechnisch ausgebildete Personen, die an elektrischen Einrichtungen arbeiten.

## <span id="page-4-2"></span>**1.2 Die Technische Dokumentation ist Teil des Produkts**

- 1. Für einen störungsfreien und sicheren Betrieb befolgen Sie die Hinweise in den Dokumenten.
- 2. Bewahren Sie die Technische Dokumentation in der Nähe des Produkts auf. Sie muss für das Personal jederzeit zugänglich sein.
- 3. Geben Sie die Technische Dokumentation an nachfolgende Nutzer weiter.
- $\Rightarrow$  Bei Missachtung der Hinweise in dieser Betriebsanleitung kann es zu Verletzungen kommen!
- $\Rightarrow$  Für Schäden und Betriebsstörungen, die aus der Nichtbeachtung der Hinweise resultieren, übernimmt Camozzi keine Haftung.

Wenn Sie nach dem Lesen der Technischen Dokumentation noch Fragen haben, wenden Sie sich an den Camozzi-Service unter:

service@camozzi.com

## <span id="page-4-3"></span>**1.3 Typenschild**

Das Typenschild (1) ist auf beiden Seiten an der gezeigten Position, fest mit dem Produkt verbunden und muss immer gut lesbar sein.

Es enthält wichtige Informationen zum Produkt:

- EAC-Kennzeichnung
- CE-Kennzeichnung
- Artikelverkaufsbezeichnung / Typ
- Artikelnummer
- **Druckbereich**
- Herstelldatum codiert
- OR-Code

Bei Ersatzteilbestellungen, Gewährleistungsansprüchen oder sonstigen Anfragen bitte alle oben genannten Informationen angeben.

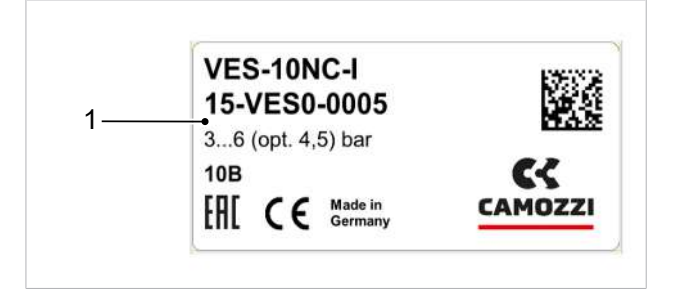

## <span id="page-5-0"></span>**1.4 Symbole**

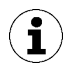

Dieses Zeichen weist auf nützliche und wichtige Informationen hin.

- ü Dieses Zeichen steht für eine Voraussetzung, die vor einem Handlungsschritt erfüllt sein muss.
- 4 Dieses Zeichen steht für eine auszuführende Handlung.

 $\Rightarrow$  Dieses Zeichen steht für das Ergebnis einer Handlung.

Handlungen, die aus mehr als einem Schritt bestehen, sind nummeriert:

- 1. Erste auszuführende Handlung.
- 2. Zweite auszuführende Handlung.

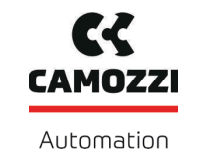

## <span id="page-6-0"></span>**2 Grundlegende Sicherheitshinweise**

## <span id="page-6-1"></span>**2.1 Bestimmungsgemäße Verwendung**

Der Ejektor dient zur Vakuum-Erzeugung, um in Verbindung mit Sauggreifern Objekte mithilfe von Vakuum zu greifen und zu transportieren. Der Ejektor wird mit diskreten Steuersignalen betrieben.

Als zu evakuierende Medien sind neutrale Gase zugelassen. Neutrale Gase sind z. B. Luft, Stickstoff und Edelgase (z. B. Argon, Xenon, Neon).

Das Produkt ist nach dem Stand der Technik gebaut und wird betriebssicher ausgeliefert, dennoch können bei der Verwendung Gefahren entstehen.

Das Produkt ist zur industriellen Anwendung bestimmt.

Die Beachtung der Technischen Daten und der Montage- und Betriebshinweise in dieser Anleitung gehören zur bestimmungsgemäßen Verwendung.

## <span id="page-6-2"></span>**2.2 Nicht bestimmungsgemäße Verwendung**

Camozzi übernimmt keine Haftung für Schäden, die durch eine nicht bestimmungemäße Verwendung des Ejektors entstanden sind.

Insbesondere gelten die folgenden Arten der Nutzung als nicht bestimmungsgemäß:

- Befüllen von Druckbehältern, zum Antrieb von Zylindern oder Ventilen oder ähnlichen druckbetriebenen Funktionselementen.
- Einsatz in explosionsgefährdeten Bereichen.
- Einsatz in medizinischen Anwendungen.
- Heben von Menschen oder Tieren.
- Evakuieren von implosionsgefährdeten Gegenständen.
- Ballistische Anwendungen.

#### <span id="page-6-3"></span>**2.3 Personalqualifikation**

Unqualifiziertes Personal kann Risiken nicht erkennen und ist deshalb höheren Gefahren ausgesetzt!

Der Betreiber muss folgende Punkte sicherstellen:

- Das Personal muss für die in dieser Betriebsanleitung beschriebenen Tätigkeiten beauftragt sein.
- Das Personal muss das 18. Lebensjahr vollendet haben und körperlich und geistig geeignet sein.
- Das Bedienpersonal wurde in der Bedienung des Produktes unterwiesen und hat die Betriebsanleitung gelesen und verstanden.
- Die Installation sowie Reparatur- und Instandsetzungsarbeiten dürfen nur von Fachkräften oder von Personen, die eine entsprechende Schulung nachweisen können, durchgeführt werden.

#### Gültig für Deutschland:

Eine Fachkraft ist, wer aufgrund seiner fachlichen Ausbildung, seiner Kenntnisse und Erfahrungen, sowie seiner Kenntnisse der einschlägigen Bestimmungen, die ihm übertragenen Arbeiten beurteilen, mögliche Gefahren erkennen und geeignete Sicherheitsmaßnahmen treffen kann. Eine Fachkraft muss die einschlägigen fachspezifischen Regeln einhalten.

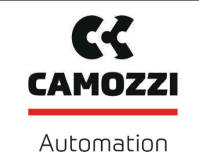

## <span id="page-7-0"></span>**2.4 Warnhinweise in diesem Dokument**

Warnhinweise warnen vor Gefahren, die beim Umgang mit dem Produkt auftreten können. Es gibt in diesem Dokument drei Gefahrenstufen, die Sie am Signalwort erkennen.

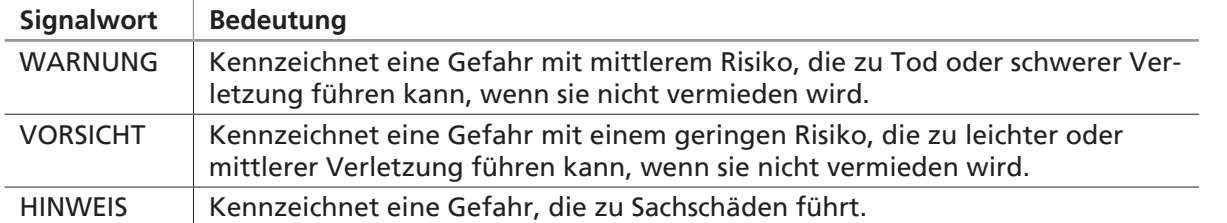

## <span id="page-7-1"></span>**2.5 Restrisiken**

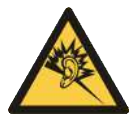

### **WARNUNG**

**Lärmbelastung durch das Entweichen von Druckluft**

Gehörschäden!

- 4 Gehörschutz tragen.
- 4 Ejektor nur mit Schalldämpfer betreiben.

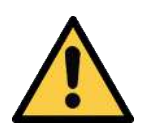

## **WARNUNG**

#### **Ansaugen gefährlicher Medien, Flüssigkeiten oder von Schüttgut**

Gesundheitsschäden oder Sachschäden!

- 4 Keine gesundheitsgefährdenden Medien wie z. B. Staub, Ölnebel, Dämpfe, Aerosole oder Ähnliches ansaugen.
- 4 Keine aggressiven Gase oder Medien wie z. B. Säuren, Säuredämpfe, Laugen, Biozide, Desinfektionsmittel und Reinigungsmittel ansaugen.
- 4 Weder Flüssigkeit noch Schüttgut wie z. B. Granulate ansaugen.

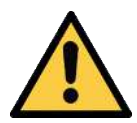

## **WARNUNG**

**Unkontrollierte Bewegungen von Anlagenteilen oder Herabfallen von Gegenständen durch falsches Ansteuern und Schalten vom Ejektor während sich Personen in der Anlage befinden (Schutztür geöffnet und Aktorkreis abgeschaltet)**

Schwere Verletzungen

- 4 Durch die Installation einer Potenzialtrennung zwischen Sensor- und Aktorspannung sicherstellen, dass die Ventile und Ejektoren über die Aktorspannung freigeschaltet werden.
- 4 Bei Arbeiten im Gefahrenbereich die zum Schutz notwendige Persönliche Schutzausrüstung (PSA) tragen.

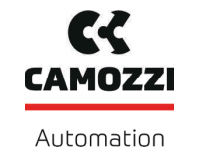

Version 00

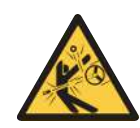

## **VORSICHT**

**Abhängig von der Reinheit der Umgebungsluft kann die Abluft Partikel enthalten, die mit hoher Geschwindigkeit aus der Abluftöffnung austreten.**

Verletzungen am Auge!

- 4 Nicht in den Abluftstrom blicken.
- 4 Schutzbrille tragen.

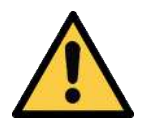

## **VORSICHT**

**Vakuum unmittelbar am Auge**

Schwere Augenverletzung!

- 4 Schutzbrille tragen.
- 4 Nicht in Vakuum-Öffnungen, z. B. Saugleitungen und Schläuche schauen.

## <span id="page-8-0"></span>**2.6 Änderungen am Produkt**

Camozzi übernimmt keine Haftung für Folgen einer Änderung außerhalb seiner Kontrolle:

- 1. Das Produkt nur im Original-Auslieferungszustand betreiben.
- 2. Ausschließlich Camozzi-Originalersatzteile verwenden.
- 3. Das Produkt nur in einwandfreiem Zustand betreiben.

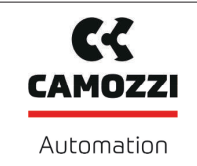

## <span id="page-9-0"></span>**3 Produktbeschreibung**

## <span id="page-9-1"></span>**3.1 Ejektoraufbau**

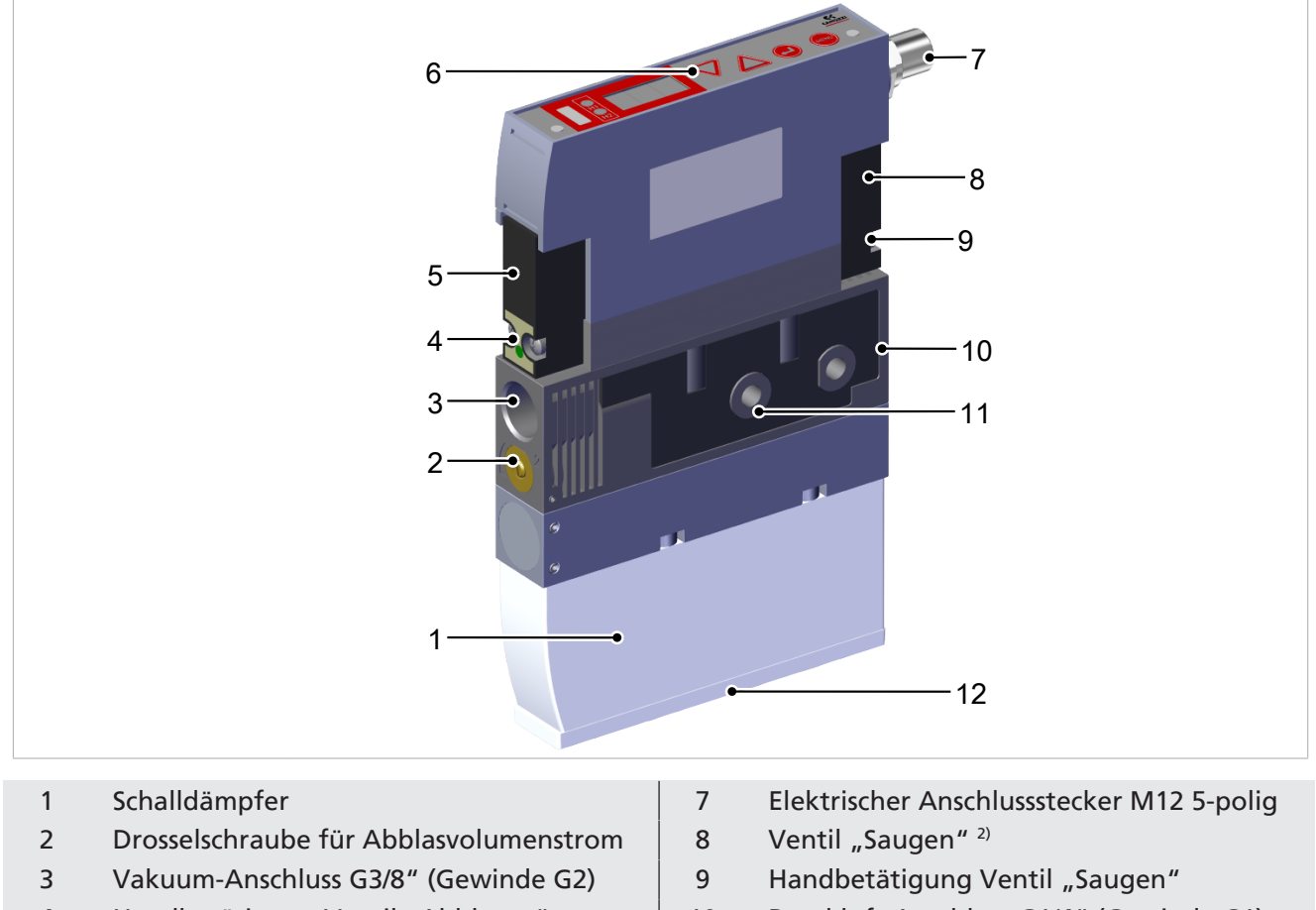

- 4 Handbetätigung Ventil "Abblasen" | 10 Druckluft-Anschluss G1/4" (Gewinde G1)
- 5 Ventil "Abblasen"<sup>1)</sup> 11 Befestigungslöcher 2x
- 
- 
- 
- 
- 6 Bedien- und Anzeigeelement 12 Befestigungsschraube für Schalldämpfer

<sup>1)</sup> Ventil "Abblasen": Alle Ejektorvarianten NC-Funktion (mit NO-Pilotventil)

 $2)$  Ventil "Saugen":

- Ejektorvariante NO: NC-Pilotventil
- Ejektorvariante NC: NO-Pilotventil

## <span id="page-9-2"></span>**3.2 Bedien- und Anzeigeelement im Detail**

Die einfache Bedienung des Kompaktejektors wird gewährleistet durch:

- Vier Tasten auf der Folientastatur
- das dreistellige Display
- 4 Leuchtdioden (LED)
- ein Leuchtfeld zur Zustandsinformation

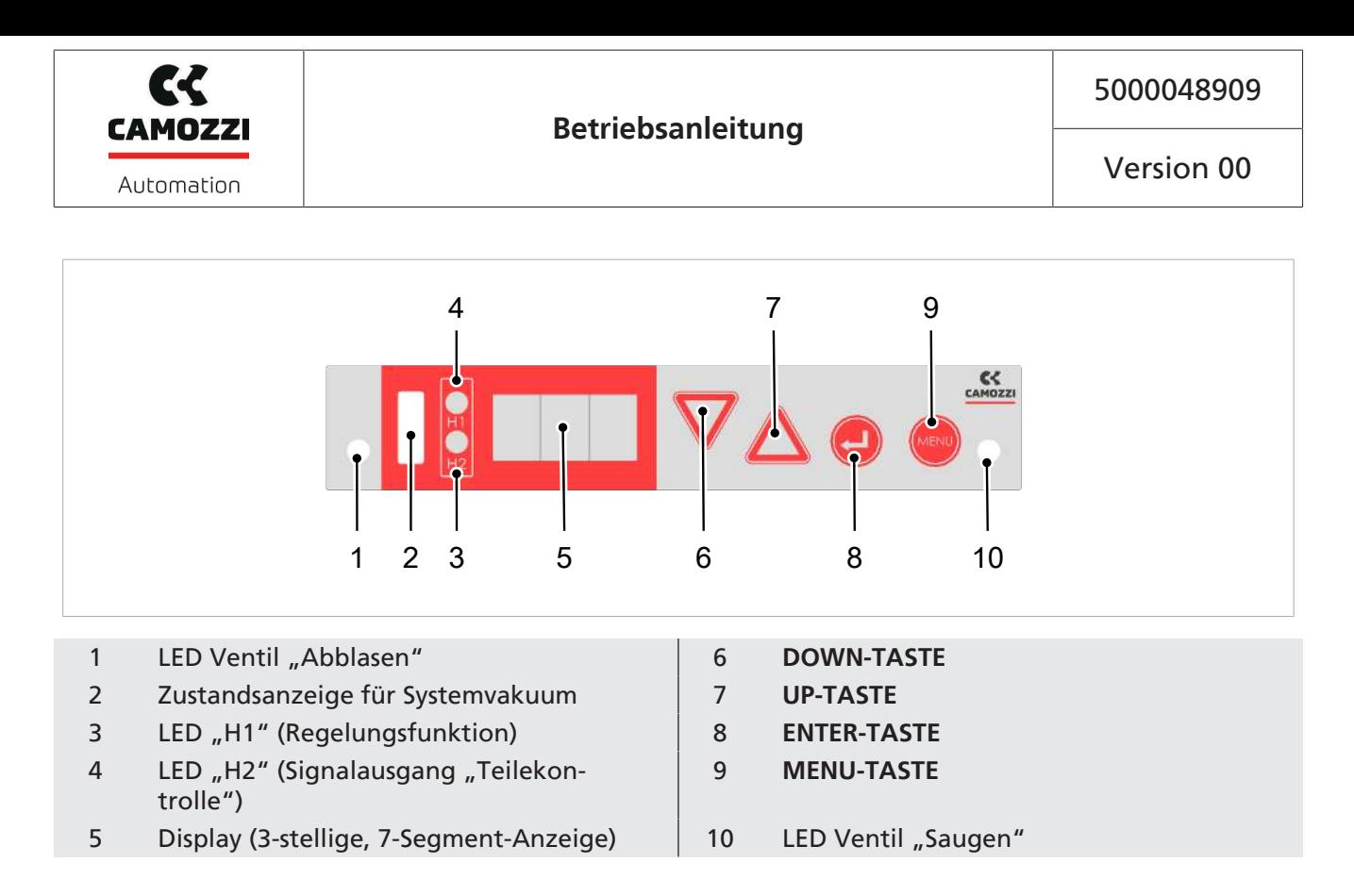

#### **3.2.1 Zustandsanzeige für das Systemvakuum**

Der Ejektor verfügt über eine Zustandsanzeige für das Systemvakuum Pos. (2) bzw. für Überwachungsfunktionen. Die Systemzustände werden in den Farben ROT oder GRÜN visualisiert. Die Zustandsanzeige wird bei jedem Saugzyklus, der über den Signaleingang "Saugen" aktiviert bzw. deaktiviert wurde, erneuert.

Die Zustandsanzeige dient bei regulären Saugzyklen dazu, die Höhe des aktuellen Systemvakuums bezogen auf den Schaltpunkt H1, anzuzeigen. Die Zustandsanzeige erlischt bei Beenden eines regulären Saugzyklus.

#### **Vakuumüberwachung**

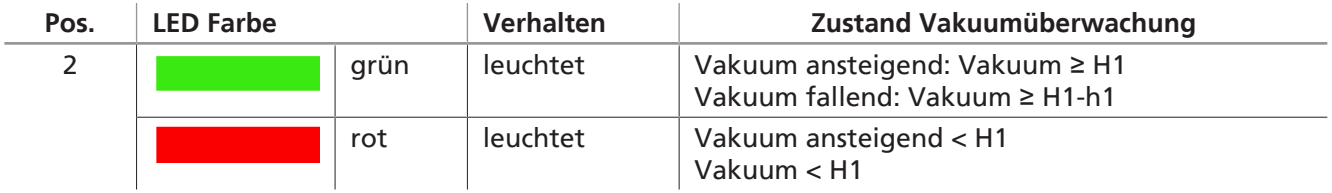

#### **Überwachungsfunktionen**

Wird innerhalb eines Saugzyklus der Schaltpunkt H1 nie erreicht, bleibt die Zustandsanzeige auch nach Beenden des Saugzyklus ROT.

Der Ejektor verfügt über eine Ventilschutzfunktion. Bei aktivierter Regelungsfunktion [ $\epsilon$ tr=on] und gleichzeitig hoher Leckage im Greifsystem schaltet der Ejektor sehr oft zwischen den Zuständen "Venturidüse aktiv" und "Venturidüse inaktiv" um. Dadurch steigt die Anzahl der Schaltvorgänge der Ventile in sehr kurzer Zeit stark an. Um den Ejektor zu schützen und die Lebensdauer zu erhöhen schaltet der Ejektor bei einer Schaltfrequenz von >6/3 s automatisch die Luftsparfunktion ab und geht auf Dauersaugen, d.h. der Ejektor bleibt dann im Zustand Saugen.

Die Zustandsanzeige bleibt bis zum nächsten Saugzyklus ROT.

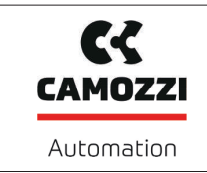

Version 00

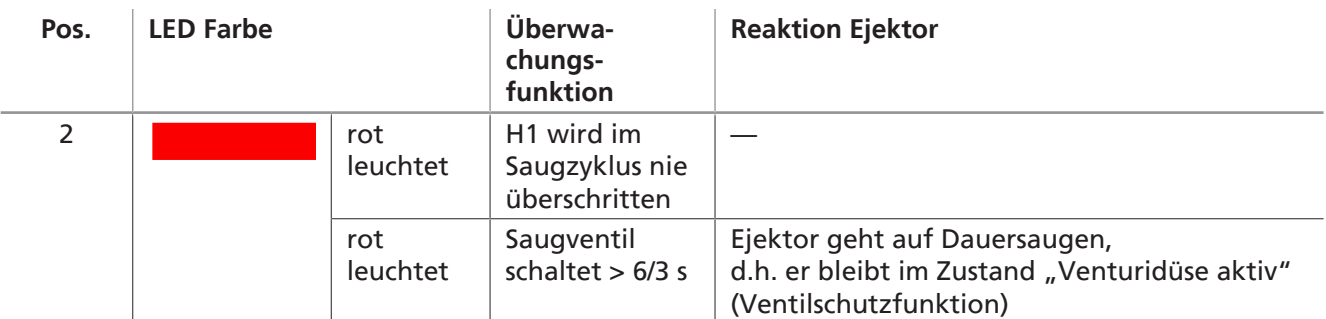

#### **Zustandsanzeige Übersicht**

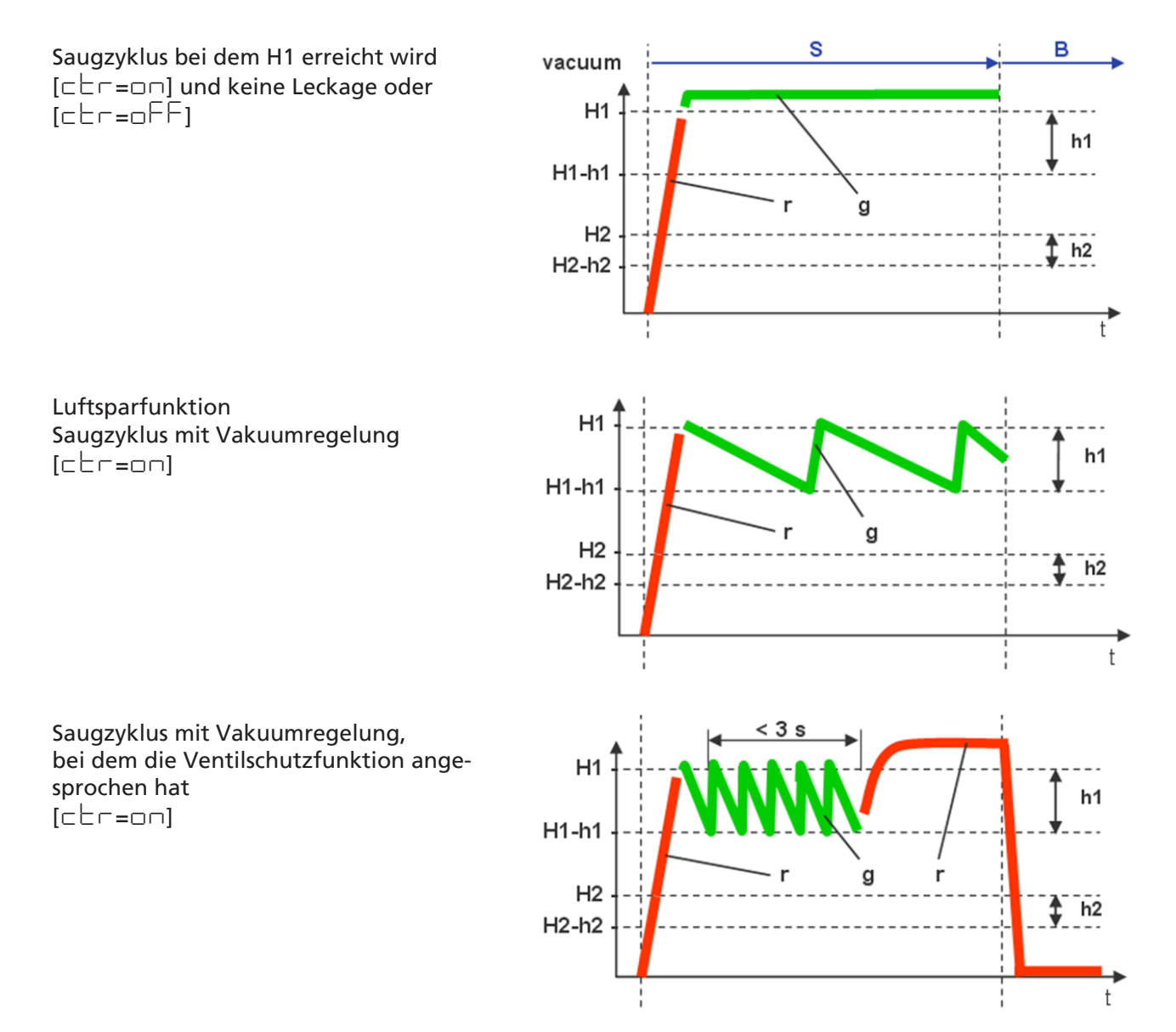

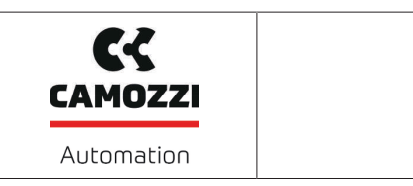

Saugzyklus, bei dem H1 nie überschritten wird

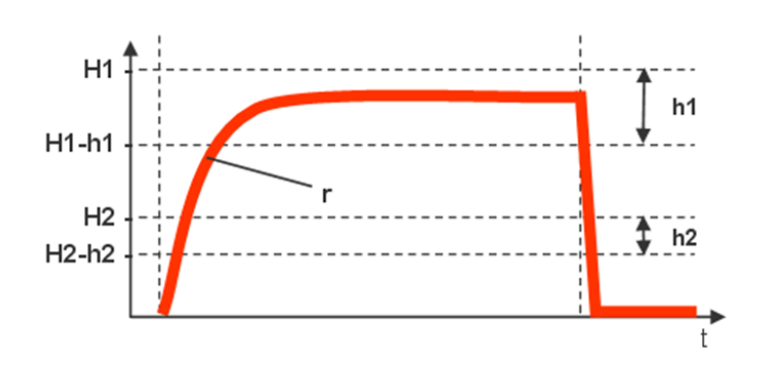

#### **Legende:**

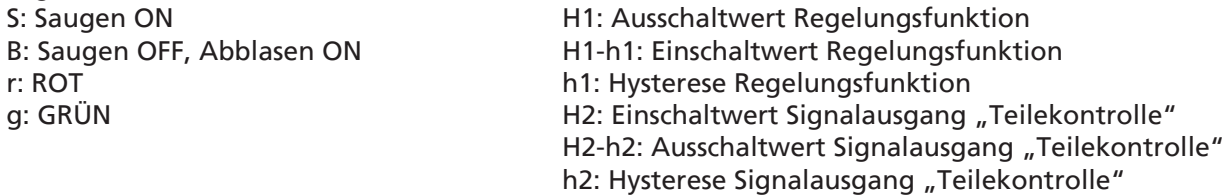

### **3.2.2 LED Anzeige der Ventile**

Dem Prozesszustand "Saugen" und dem Prozesszustand "Abblasen" ist jeweils eine LED zugeordnet.

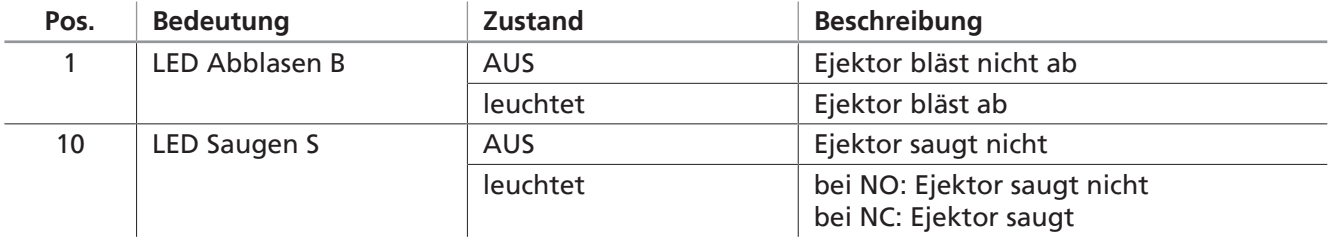

# <span id="page-13-0"></span>**4 Technische Daten**

## <span id="page-13-1"></span>**4.1 Anzeige-Parameter**

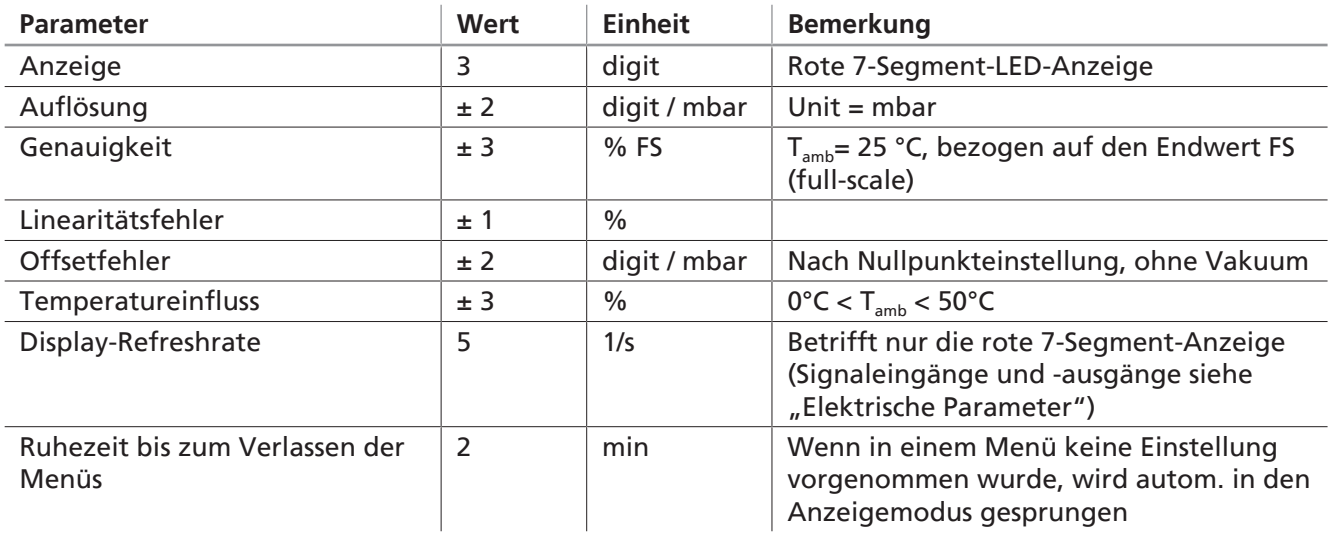

## <span id="page-13-2"></span>**4.2 Elektrische Parameter**

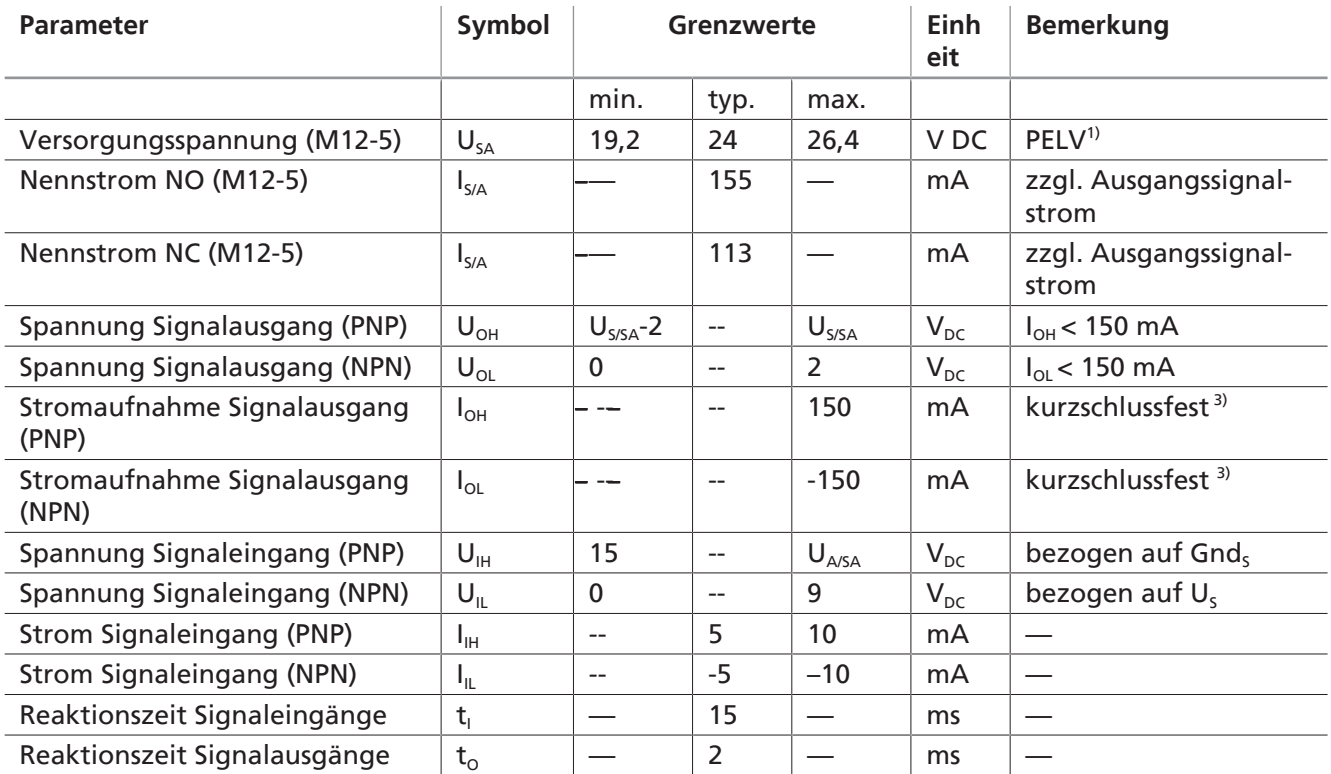

1) Die Versorgungsspannungen müssen den Bestimmungen gemäß EN60204 (Schutzkleinspannung) entsprechen.

Die Signaleingänge und -ausgänge sind verpolgeschützt.

2) Periodischer Spitzenstrom für 60 ms, Wiederhohlrate 560ms.

3) Der Signalausgang ist kurzschlussfest. Der Signalausgang ist jedoch nicht gegen Überlastung gesichert. Andauernde Lastströme > 0,15 A können zu unzulässiger Erwärmung und somit zur Zerstörung des Ejektors führen!

<span id="page-14-0"></span>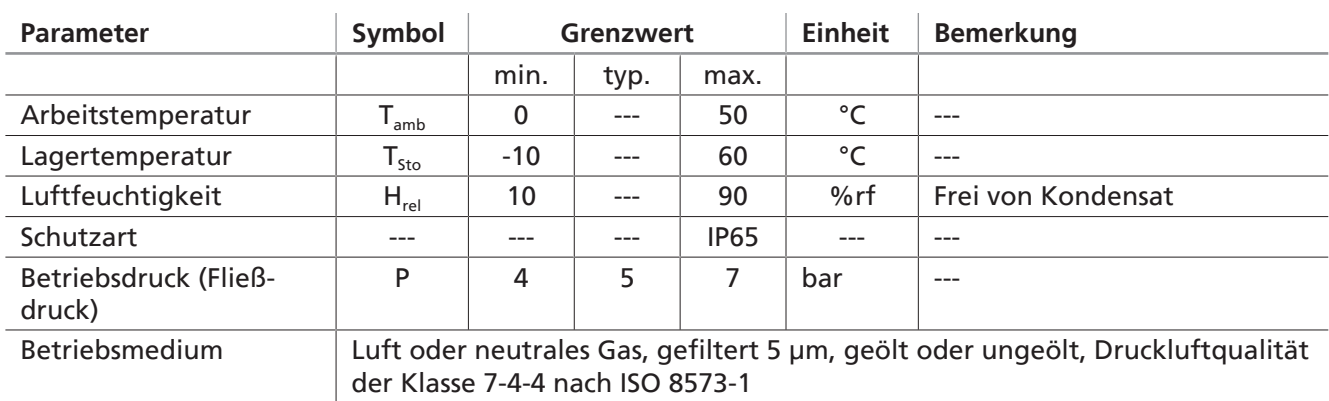

## <span id="page-14-1"></span>**4.4 Leistungsdaten**

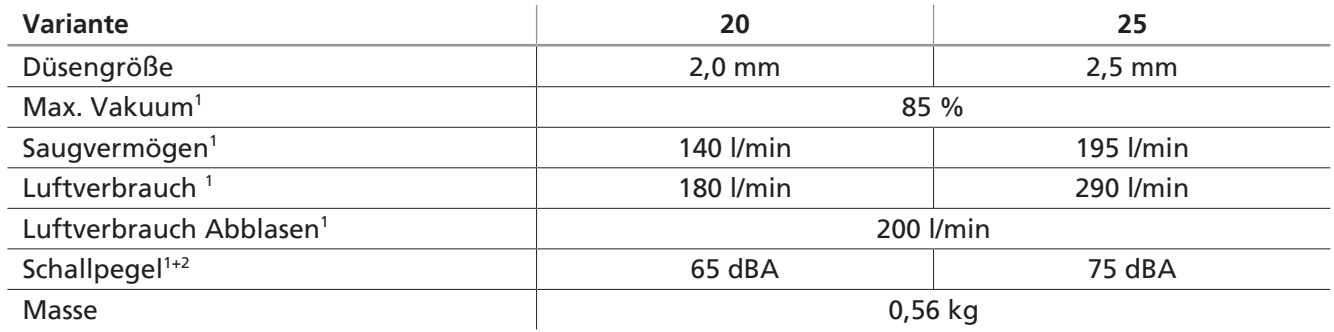

 $<sup>1</sup>$  bei 4,5 bar</sup>

2) im angesaugten Zustand

Alle Werte bei Umgebungsbedingungen von T = 20°C und 1000 mbar Umgebungsdruck

## <span id="page-14-2"></span>**4.5 Abmessungen**

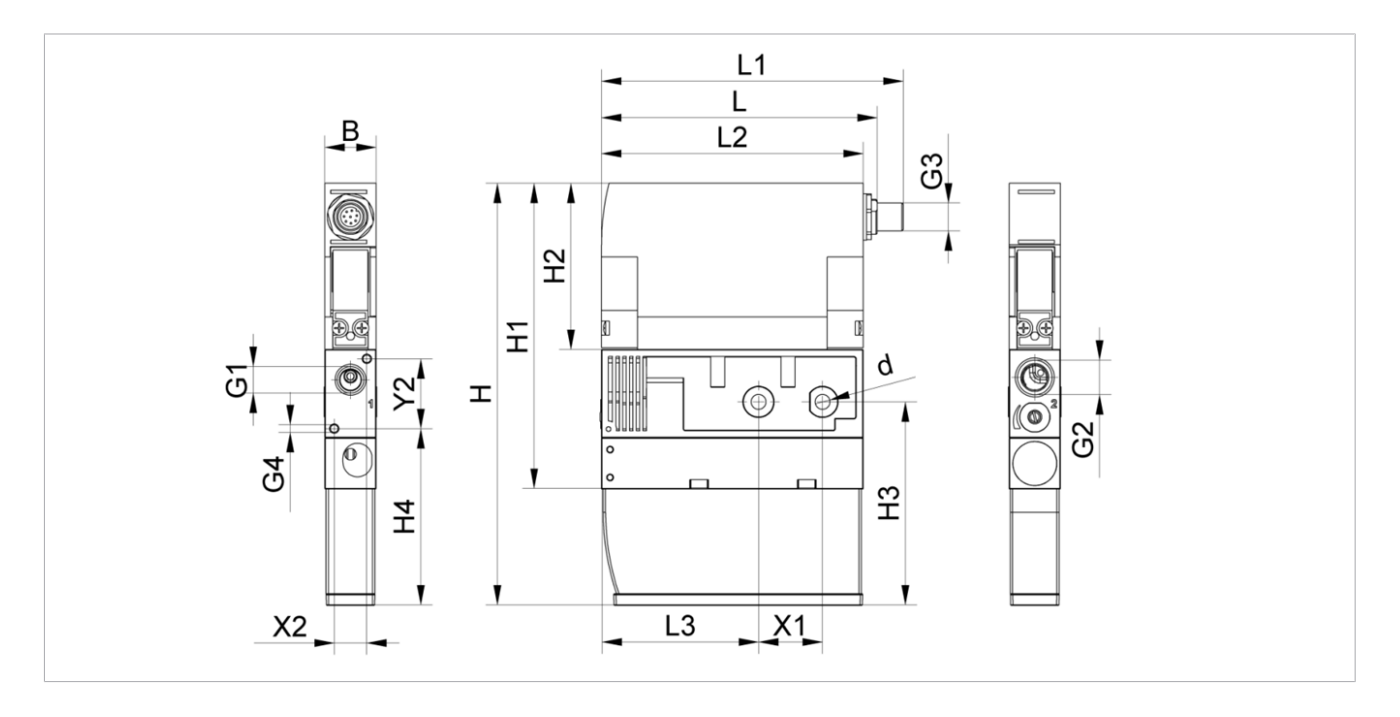

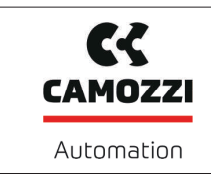

Version 00

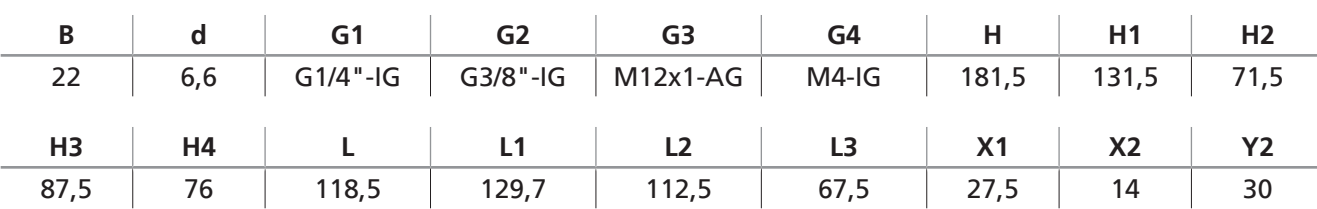

Alle Angaben in mm

## <span id="page-15-0"></span>**4.6 Maximale Anzugsmomente**

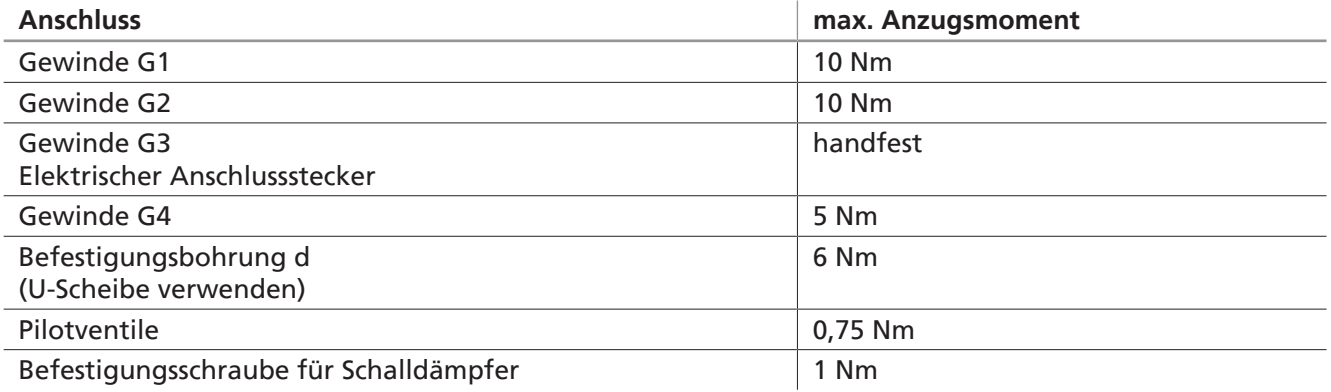

## <span id="page-15-1"></span>**4.7 Werkseinstellungen**

Die folgende Tabelle zeigt die Werkseinstellungen des Ejektors:

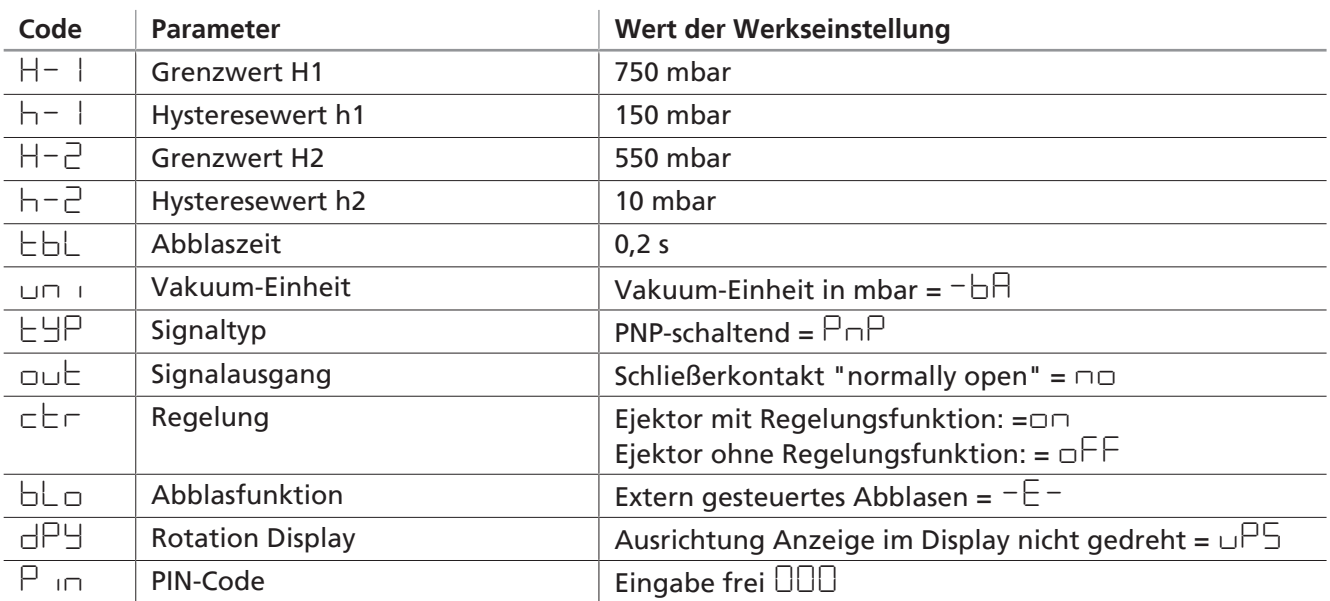

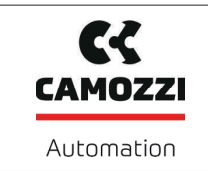

5000048909

Version 00

## <span id="page-16-0"></span>**4.8 Pneumatikschaltplan**

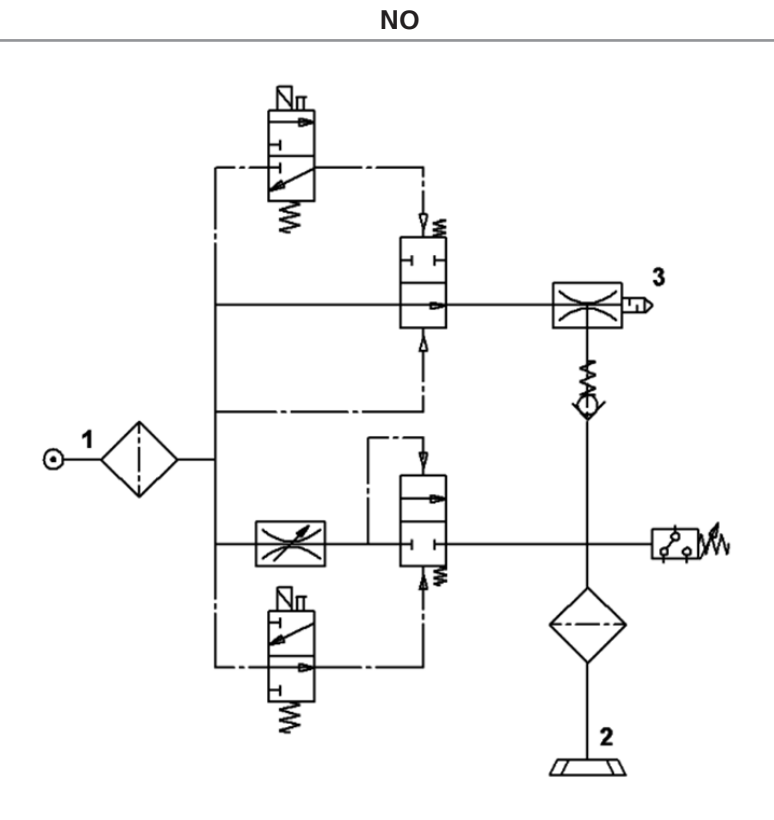

**NC**

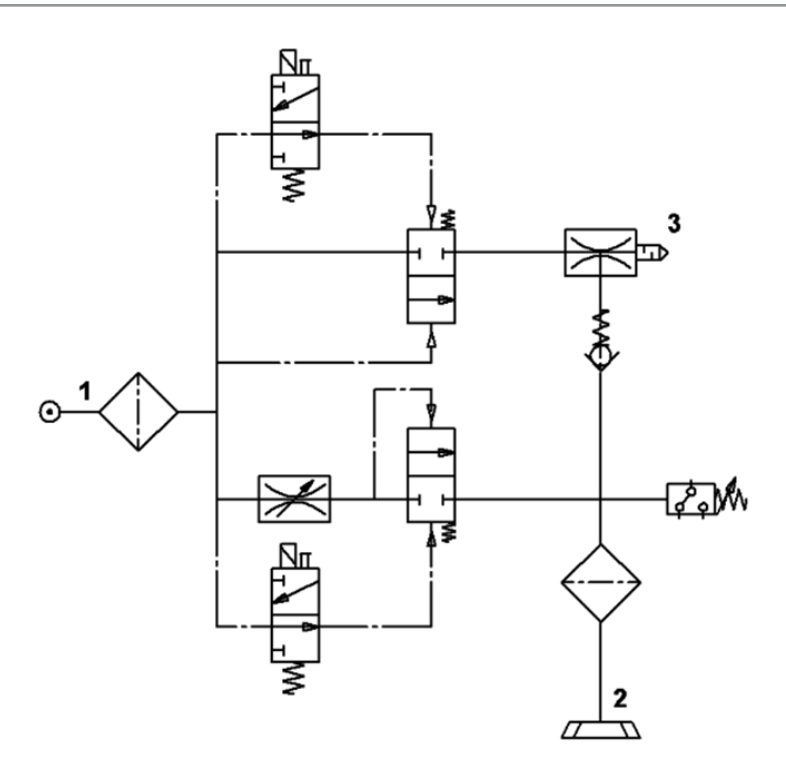

## <span id="page-17-0"></span>**5 Bedien- und Menükonzept**

Der Ejektor wird über vier Tasten der Folientastatur bedient:

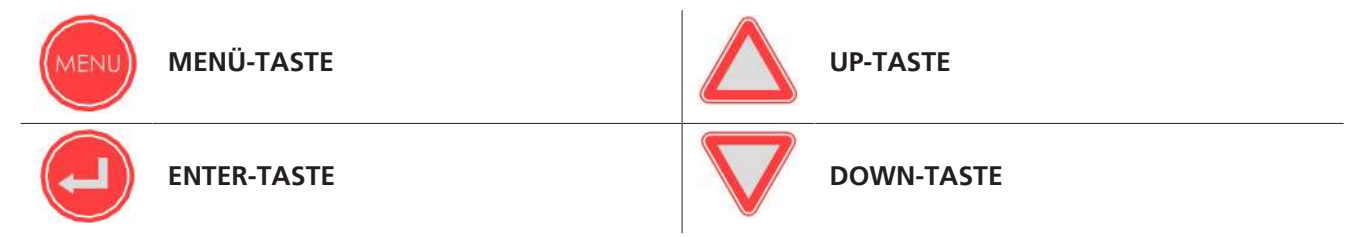

Einstellungen werden über Softwaremenüs vorgenommen. Folgende Menüs stehen zur Verfügung:

- Grundmenü: Für Standardanwendungen
- Konfigurationsmenü: Für Anwendungen mit besonderen Anforderungen
- Systemmenü: Für das Auslesen von Systemdaten wie Zähler, Softwareversion etc.

Über das Display können folgende Informationen angezeigt werden:

- Der aktuelle Vakuum-Messwert
- Der gewählte Menüpunkt
- Die Einstellwerte
- Fehlermeldungen, in Form von Fehlercodes

Im Grundzustand des Bedienmenüs wird der aktuelle Messwert des Vakuums entsprechend der ausgewählten Display-Einheit angezeigt. Durch betätigen der Taste **ENTER** wird die Einheit des aktuell dargestellten Vakuums angezeigt.

## <span id="page-17-1"></span>**5.1 Menüs freigeben**

Über das Konfigurationsmenü können die Menüs vor unbeabsichtigtem Zugriff durch einen PIN-Code  $[F \cap]$  geschützt werden. Wenn die Verriegelung aktiviert ist, blinkt  $[L \square \square]$  im Display oder es wird zur Eingabe des PIN-Codes aufgefordert.

Die Menüs werden folgendermaßen freigegeben:

- 1. Die Taste **MENÜ** drücken
- 2. Mit der Taste **UP** oder **DOWN** die erste Ziffer des PIN-Codes eingeben
- 3. Mit der Taste **ENTER** bestätigen
- 4. Die beiden weiteren Ziffern in gleicher Weise eingeben
- 5. Zur Freigabe des Menüs die Taste **ENTER** drücken
- $\Rightarrow$  Bei Eingabe einer gültigen PIN erscheint die Meldung [ $\Box \neg \Box$ ].
- $\Rightarrow$  Bei Eingabe des falschen PIN-Codes erscheint die Meldung [ $\Box$  $\Box$  $\Box$ ] und die Menüs bleiben gesperrt.

Die Verriegelung wird automatisch wieder aktiviert, nachdem das ausgewählte Menü verlassen oder die gewünschte Funktion beendet wurde. Zur dauerhaften Freigabe muss der PIN-Code 000 eingestellt werden.

Im Auslieferungszustand ist der PIN-Code 000. Die Menüs sind somit nicht gesperrt.

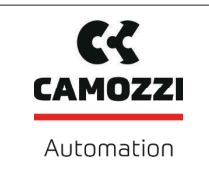

## <span id="page-18-0"></span>**5.2 Grundmenü**

Über das Grundmenü können alle Einstellungen für Standardanwendungen vorgenommen und abgelesen werden.

### **5.2.1 Funktionen im Grundmenü**

Folgende Tabelle zeigt eine Übersicht der Anzeige-Codes und der Parameter im Grundmenü:

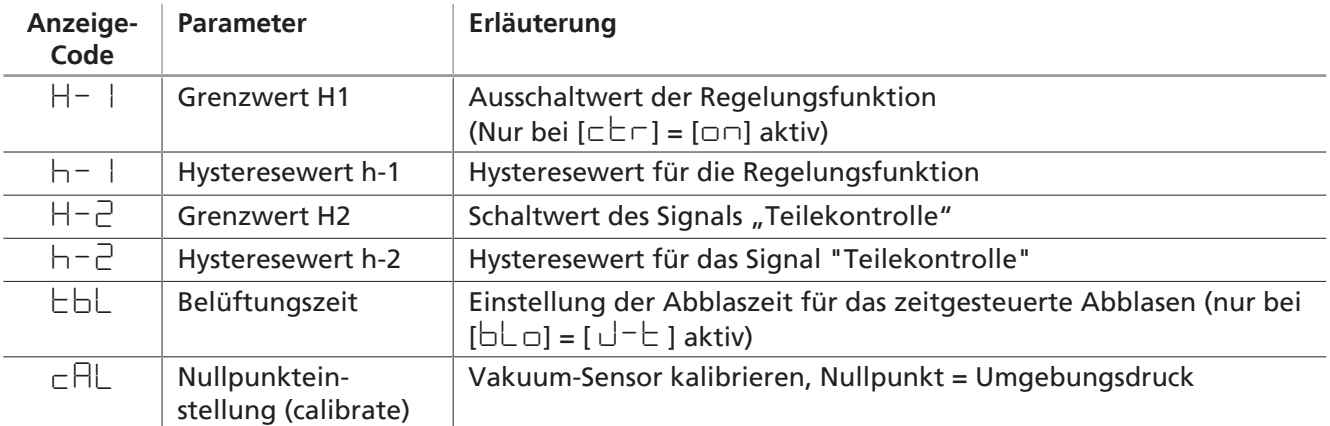

#### **5.2.2 Parameter des Grundmenüs ändern**

- $\checkmark$  Der Ejektor befindet sich in der Messanzeige.
- 1. die Taste **MENÜ** drücken
- 2. gültigen PIN eingeben falls Menü verriegelt
- 3. mit den Tasten **UP** oder **DOWN** den gewünschten Parameter wählen
- 4. mit der Taste **ENTER** bestätigen
- 5. mit den Tasten **UP** oder **DOWN** den Wert ändern
- 6. zum Speichern des veränderten Wertes die Taste **ENTER** drücken
- $\Rightarrow$  Die Anzeige springt automatisch zum nächsten Einstellwert weiter.

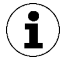

#### **Tipps und Tricks für die Parametereinstellung**

- Durch Drücken der Tasten **UP** oder **DOWN** für ca. 3 Sekunden beginnt der zu ändernde Zahlenwert schnell durchzulaufen.
- Wird ein veränderter Wert mit der Taste **MENÜ** verlassen, wird der Wert nicht übernommen.

## <span id="page-19-0"></span>**5.3 Konfigurationsmenü**

Für Anwendungen mit besonderen Anforderungen steht das Konfigurationsmenü zur Verfügung.

## **5.3.1 Funktionen im Konfigurationsmenü**

Die folgende Tabelle zeigt eine Übersicht der Anzeige-Codes im Konfigurationsmenü:

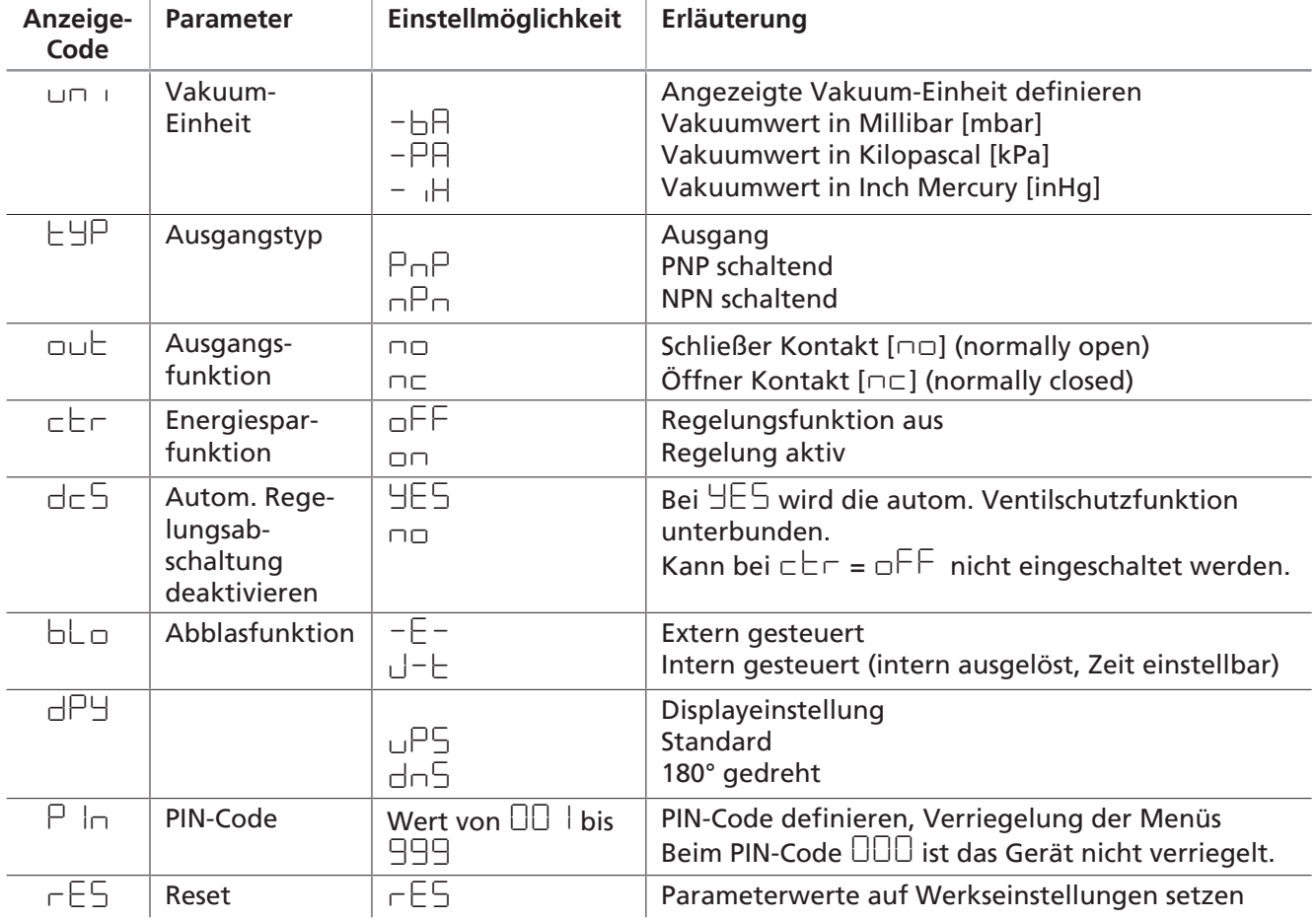

#### **5.3.2 Parameter des Konfigurationsmenüs ändern**

- 1. Die Taste **MENÜ** für mindestens 3 Sekunden drücken.
- 2. Falls das Menü verriegelt ist: Gültigen PIN-Code eingeben.
- 3. Mit der Taste **UP** oder **DOWN** den gewünschten Parameter wählen.
- 4. Mit der Taste **ENTER** bestätigen.
- 5. Mit der Taste **UP** oder **DOWN** den Wert ändern.
- 6. Um den geänderten Wert zu speichern, die Taste **ENTER** drücken.
- 7. Um das Konfigurationsmenüs zu verlassen, die Taste **MENÜ** drücken.

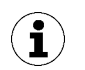

#### **Tipps und Tricks für die Parametereinstellung**

- Durch Drücken der Tasten **UP** oder **DOWN** für ca. 3 Sekunden beginnt der zu ändernde Zahlenwert schnell durchzulaufen.
- Wird ein veränderter Wert mit der Taste **MENÜ** verlassen, wird der Wert nicht übernommen.

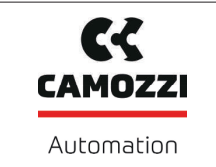

## <span id="page-20-0"></span>**5.4 Systemmenü**

Zum Auslesen von Systemdaten wie Zählern, der Softwareversion, der Artikel- und der Seriennummer steht ein spezielles Menü zur Verfügung.

#### **5.4.1 Funktionen im Systemmenü**

Die folgende Tabelle zeigt eine Übersicht der Anzeige-Codes und der Parameter im Systemmenü:

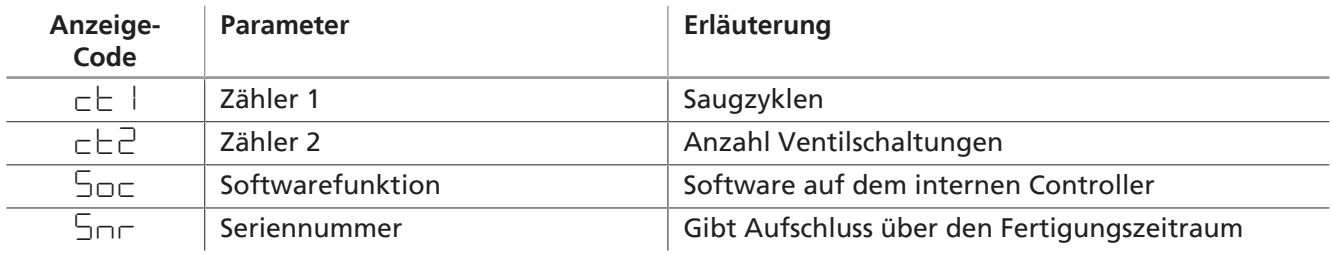

#### **5.4.2 Daten im Systemmenü anzeigen**

- 1. Systemmenü durch gleichzeitiges Drücken (mindesten 3 Sekunden) der Tasten **MENÜ** und **UP** öffnen
- 2. gültigen PIN eingeben falls Menü verriegelt ist
- 3. mit den Tasten **UP** oder **DOWN** den gewünschten Parameter wählen
- 4. mit der Taste **ENTER** bestätigen
- $\Rightarrow$  Der Wert wird angezeigt.
- 4 Ggf. mit den Tasten **UP** oder **DOWN** die übrigen Dezimalstellen des Gesamtwertes angezeigt. Die Dezimalpunkte zeigen an, welcher Dreierblock von Ziffern des Gesamtwertes im Display visualisiert wird.

## <span id="page-20-1"></span>**5.5 Menüs über PIN-Code verriegeln**

Die Menüs können vor unbeabsichtigtem Zugriff durch einen PIN-Code  $[{\mathsf P}_n]$  geschützt werden.

Im Auslieferungszustand ist der PIN-Code 000. Die Menüs sind somit nicht gesperrt.

Zum Aktivieren der Verriegelung muss ein gültiger PIN-Code von 001 bis 999 über den Parameter  $[F|\ln]$ im Konfigurationsmenü eingegeben werden:

- 1. Die Taste **MENÜ** mindestens drei Sekunden drücken
- 2. Bei verriegeltem Menü den gültigen PIN-Code eingeben
- 3. Mit den Tasten **UP** oder **DOWN** den Parameter [Pin] wählen
- 4. Mit der Taste **ENTER** bestätigen
- 5. Mit den Tasten **UP** oder **DOWN** die erste Ziffer des PIN-Code eingeben
- 6. Mit der Taste **ENTER** bestätigen
- 7. Die beiden weiteren Ziffern in gleicher Weise eingeben
- 8. Zum Speichern des PIN-Code die Taste **ENTER** mindestens drei Sekunden drücken
- $\Rightarrow$  Im Display blinkt [ $\Box$  $\Box$  und das Konfigurationsmenü wird verlassen. Die Menüs sind jetzt verriegelt.

Im Parametrierbetrieb kann der Zustand von Signaleingängen und Signalausgängen verändert werden. Ein unbeabsichtigtes Losfahren der Maschine / Anlage kann die Folge sein.

Nutzen Sie daher die Möglichkeit der Verriegelung über einen PIN-Code  $[F \cap]$ .

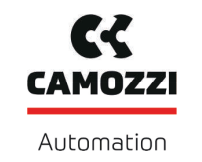

## <span id="page-21-0"></span>**6 Allgemeine Funktionsbeschreibung**

### <span id="page-21-1"></span>**6.1 Werkstück/Teil ansaugen (Vakuum-Erzeugung)**

Der Ejektor ist zum Handling und zum Halten von Werkstücken mittels Vakuum in Verbindung mit Saugsystemen konzipiert. Das Vakuum wird, nach dem Venturi-Prinzip, durch eine Sogwirkung beschleunigter Druckluft in einer Düse erzeugt. Druckluft wird in den Ejektor eingeleitet und durchströmt die Düse. Unmittelbar nach der Treibdüse entsteht ein Unterdruck, wodurch die Luft durch den Vakuum-Anschluss angesaugt wird. Abgesaugte Luft und Druckluft treten gemeinsam über den Schalldämpfer aus.

Über den Befehl Saugen wird die Venturidüse des Ejektors aktiviert oder deaktiviert:

- Bei der NO-Variante (normally open) wird die Venturidüse bei anstehendem Signal Saugen deaktiviert.
- Bei der NC-Variante (normally closed) wird die Venturidüse aktiviert.

Ein integrierter Sensor erfasst das von der Venturidüse erzeugte Vakuum. Der genaue Vakuumwert:

- wird im Display angezeigt
- wird über eine Elektronik ausgewertet und dient als Grundlage zur Anzeige von Systemzuständen

Bei den Ejektorvarianten NO und NC ist das Ventil "Saugen" zusätzlich mit einer Handbetätigung ausgestattet. Über die Handbetätigung kann das Ventil ohne Versorgungsspannung betätigt werden.

### <span id="page-21-2"></span>**6.2 Regelungsfunktion**

Der Ejektor bietet die Möglichkeit Druckluft zu sparen oder zu verhindern, dass ein zu hohes Vakuum erzeugt wird. Bei Erreichen des eingestellten Vakuum-Grenzwerts H1 wird die Vakuum-Erzeugung unterbrochen. Fällt das Vakuum durch Leckage unterhalb des Hysterese-Grenzwerts (H1-h1), beginnt die Vakuum-Erzeugung erneut.

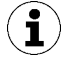

Bei kleinen zu evakuierenden Volumina kann es vorkommen, dass das Vakuum erst wesentlich über dem eingestellten Schaltpunkt H1 abgeschaltet wird. Dieses Verhalten stellt keinen Fehler dar.

Die integrierte Rückschlagklappe verhindert bei angesaugten Objekten mit dichter Oberfläche ein Abfallen des Vakuums.

Die Betriebsarten der Reglungsfunktion können über das Konfigurationsmenü unter dem Parameter  $[\subset \subset \subset]$  eingestellt werden.

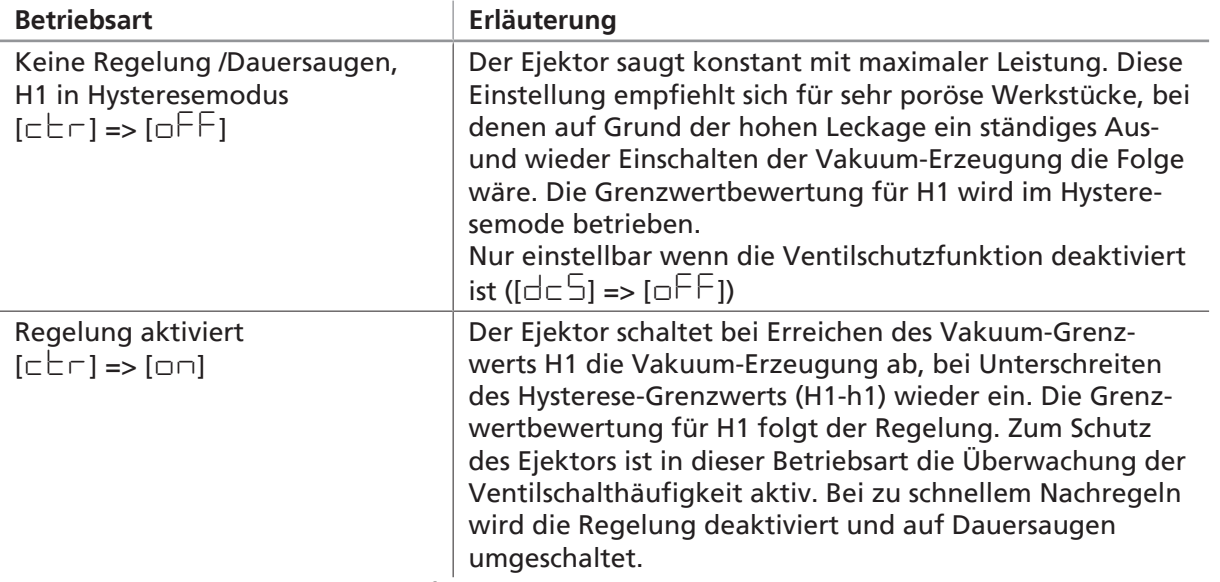

Mögliche Betriebsarten der Regelungsfunktion

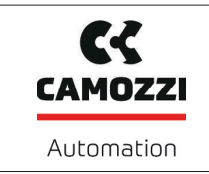

Die Versorgungsspannung wird von der Elektronik überwacht. Fällt die Versorgungsspannung unter ca. 21 V, wird die Regelungsfunktion außer Kraft gesetzt. Die Signaleingänge "Saugen" und "Abblasen" werden auch nicht mehr verarbeitet.

## **6.2.1 Ventilschutzfunktion**

Der Ejektor verfügt über eine Ventilschutzfunktion.

Bei aktivierter Regelungsfunktion und gleichzeitig hoher Leckage im Greifsystem schaltet der Ejektor sehr oft zwischen den Zuständen "Venturidüse aktiv" und "Venturidüse inaktiv" um. Dadurch steigt die Anzahl der Schaltvorgänge der Ventile in sehr kurzer Zeit stark an.

Wird innerhalb von drei Sekunden mehr als sechs mal das Ventil "Saugen" durch die Regelungsfunktion angesteuert, geht der Ejektor in den Dauersaugbetrieb, d.h. er bleibt im Zustand Saugen. Die Statusanzeige wird ROT. Dies ist die Ventilschutzfunktion. Dieser Zustand bleibt bestehen, bis der nächste Saugzyklus beginnt.

Über die Ventilschutzfunktion kann die automatische Regelungsabschaltung deaktiviert werden.

Die Funktion wird über das Konfigurationsmenü mit dem Parameter  $[dc-]$  eingestellt:

- Wird die Funktion  $[dc-]=\log d$  gewählt, geht der Ejektor bei zu hoher Leckage und bei einer Schaltfrequenz von >6/3 Sekunden automatisch die Luftsparfunktion ab und geht auf Dauersaugen, d.h. der Ejektor bleibt dann im Zustand Saugen.
- In der Einstellung  $Idc5 = 1651$  wird das Dauersaugen deaktiviert, und der Ejektor regelt trotz hoher Leckage oder einer Regelfrequenz >6/3s weiter.

Die Einstellung  $[dc5 = \pm 5]$  ist nur möglich, wenn die Regelungsfunktion  $[c \pm r = \sigma n]$  eingestellt ist. Im Falle von Unterspannung bzw. Spannungausfall wird je nach Ejektorvariante trotz deaktiviertem Dauersaugen durch  $[dc-5] = 465$ ] in den Betriebszustand "Dauersaugen" umgeschaltet.

Wird die Regelungsabschaltung deaktiviert, regelt das Saugventil sehr häufig. Der Ejektor kann zerstört werden.

#### **6.2.2 Übersicht der Grenzwerte**

 $\mathbf{f}$ 

Dargestellt ist die Ejektorvariante mit Luftsparfunktion bzw. Regelungsfunktion (RD).

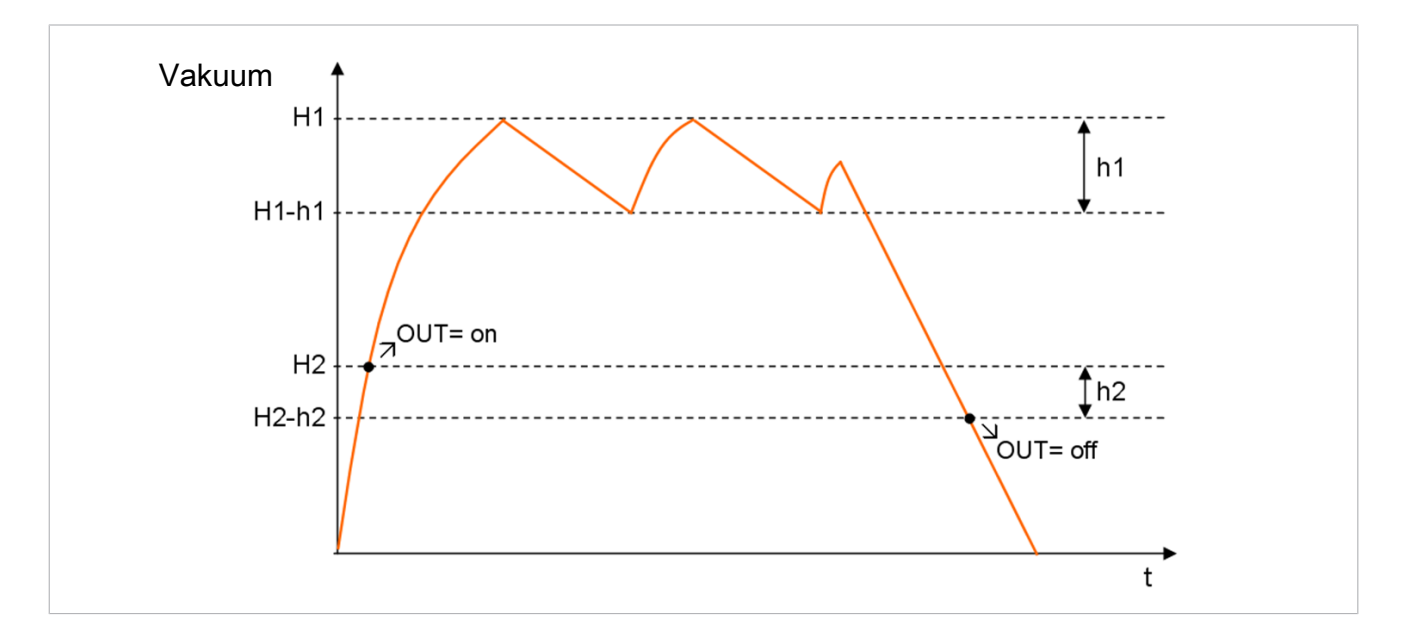

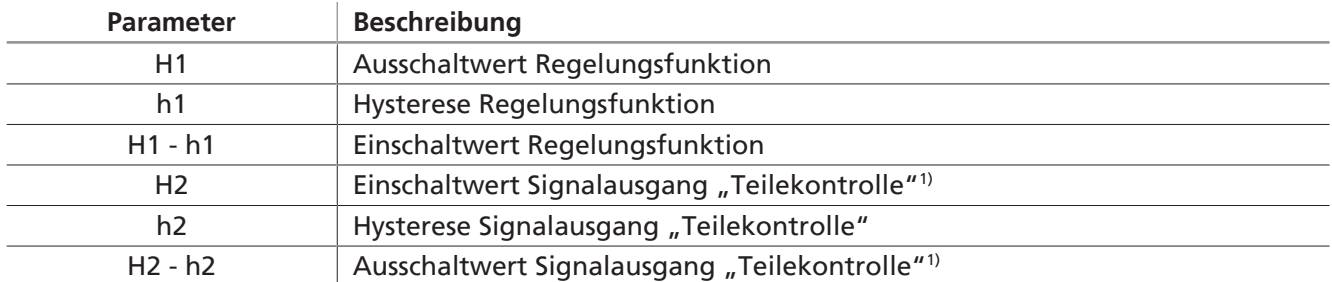

<sup>1)</sup> Darstellung bei Konfiguration des Ausgangs [NO].

Die Regelungsfunktion wird im Konfigurationsmenü mit  $[c\text{tr}] = [\text{cm}]$  aktiviert und mit  $[c\text{tr}] = [\text{off}]$ deaktiviert.

## <span id="page-23-0"></span>**6.3 Werkstück/Teil ablegen (Abblasen)**

Im Betriebszustand Abblasen wird der Vakuumkreis des Ejektors mit Druckluft beaufschlagt. Dadurch wird ein schneller Vakuum-Abbau und somit ein schnelles Ablegen des Werkstücks/Teils gewährleistet.

Der Betriebszustand Ablegen kann entweder extern oder intern angesteuert werden.

- Bei extern gesteuertem Abblasen wird der Betriebszustand "Abblasen" durch den Signaleingang "Abblasen" aktiviert.
- Beim intern gesteuerten Auto-Abblasen wird automatisch nach Verlassen des Betriebszustands "Saugen" für eine bestimmte Zeit das Ventil "Abblasen" angesteuert.

Über den Signaleingang "Abblasen" wird gleichzeitig der Betriebszustand "Saugen" ausgeschaltet.

Das Ventil "Abblasen" ist zusätzlich mit einer Handbetätigung ausgestattet. Über die Handbetätigung kann das Ventil ohne Versorgungsspannung in den Zustand "Abblasen" versetzt werden.

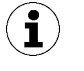

Der Ejektor verfügt zusätzlich über die Betriebsart "Manueller Betrieb". In dieser Betriebsart kann über die Tasten der Folientastatur der Ejektor angesteuert werden. Siehe auch Kapitel "Manueller Betrieb".

## <span id="page-23-1"></span>**6.4 Abblasfunktionen**

Mit dieser Funktion kann zwischen zwei Abblasfunktionen gewählt werden. Die Funktion wird über das Konfigurationsmenü mit dem Parameter  $[b \Box c]$  eingestellt.

Erläuterungen der Abblasfunktionen:

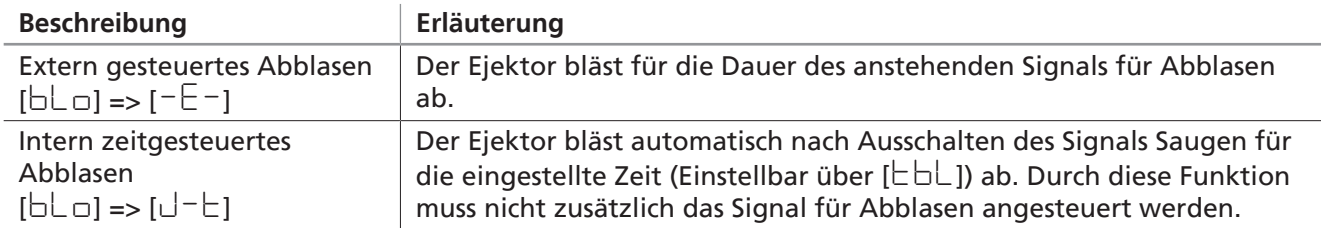

Die Länge der Abblaszeit [ $\lfloor b \rfloor$ ] wird im Grundmenü eingestellt. Dieser Menüpunkt ist in der Betriebsart  $[-E-]$  unterdrückt.

Die angezeigte Zahl gibt die Abblaszeit in Sekunden an. Abblaszeiten von 0,10 Sekunden bis 9,99 Sekunden können eingestellt werden.

## <span id="page-24-0"></span>**6.5 Abblasvolumenstrom am Ejektor ändern**

Den Anschlag der Drosselschraube nicht überdrehen. Technisch bedingt ist immer ein Mindest- $\mathbf{i}$ volumenstrom von ca. 20 % notwendig. Der Abblasvolumenstrom kann zwischen 20 % und 100 % eingestellt werden.

Die Abbildung zeigt die Position der Drosselschraube (1) zur Einstellung des Abblasvolumenstroms. Die Drosselschraube ist beidseitig mit einem Anschlag versehen.

- Die Drosselschraube (1) im Uhrzeigersinn drehen, um den Volumenstrom zu verringern.
- Die Drosselschraube (1) gegen den Uhrzeigersinn drehen, um den Volumenstrom zu erhöhen.

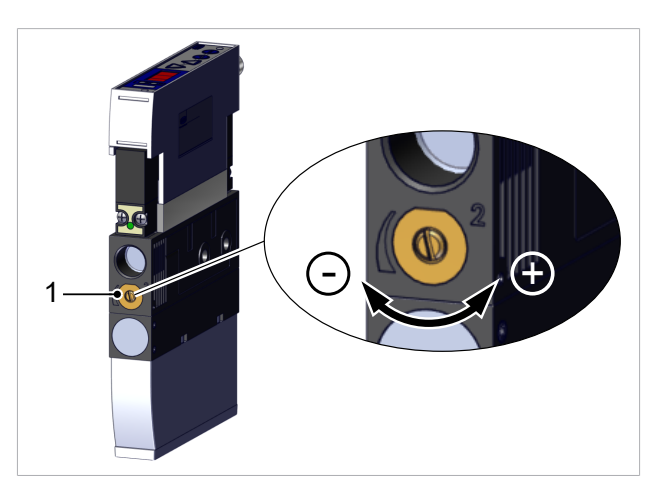

### <span id="page-24-1"></span>**6.6 Betriebsarten**

Wenn das Produkt an die Versorgungsspannung angeschlossen wird, ist es betriebsbereit und befindet sich im Automatikbetrieb. Das ist der normale Betriebszustand, in dem das Produkt über die Anlagensteuerung betrieben wird.

Neben dem Automatik-Betrieb kann durch die Bedienung über die Tasten des Ejektors der Betriebszustand geändert und in den manuellen Betrieb gewechselt werden.

Die Parametrierung des Ejektors erfolgt immer aus dem Automatik-Betrieb heraus.

#### **6.6.1 Automatikbetrieb**

Wenn das Produkt an die Versorgungsspannung angeschlossen wird, ist es betriebsbereit und befindet sich im Automatikbetrieb. Das ist der normale Betriebszustand, in dem das Produkt über die Anlagensteuerung betrieben wird.

Durch Bedienung der Tasten kann der Betriebszustand geändert und vom Automatikbetrieb in den "Manuellen Betrieb" gewechselt werden.

Die Parametrierung erfolgt immer aus dem Automatikbetrieb heraus.

#### **6.6.2 Betriebsart Manueller Betrieb**

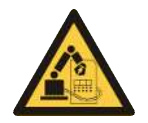

## **WARNUNG**

**Durch ein externes Signal wird der manuelle Betrieb verlassen und externe Signale werden ausgewertet und Anlagenteile bewegen sich.**

Personen- oder Sachschäden durch Kollision

- 4 Darauf achten, dass sich während des Betriebs keine Personen im Gefahrenbereich der Anlage befinden.
- 4 Bei Arbeiten im Gefahrenbereich die zum Schutz notwendige Persönliche Schutzausrüstung (PSA) tragen.

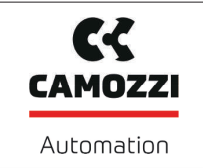

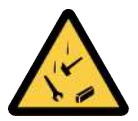

## **WARNUNG**

## **Herabfallende Gegenstände durch Fehlbedienung im manuellen Betrieb**

Verletzungsgefahr

- 4 Erhöhte Aufmerksamkeit
- 4 Sicherstellen, dass sich keine Personen im Gefahrenbereiche der Maschine/Anlage aufhalten

Im manuellen Betrieb ist erhöhte Aufmerksamkeit geboten, da es durch Fehlbedienung zum Herabfallen von gegriffenen Teilen und dem zur Folge zu Verletzungen kommen kann.

Im manuellen Betrieb kann die Ejektorfunktionen "Saugen" unabhängig von der übergeordneten Steuerung mit den Tasten des Bedienfeldes gesteuert werden. In dieser Betriebsart blinken die beiden LED "H1" und "H2". Da im manuellen Betrieb die Ventilschutzfunktion deaktiviert ist, kann diese Funktion auch zum Auffinden und Beseitigen von Leckagen im Vakuumkreis dienen.

#### **Aktivieren der Betriebsart**

4 Taste **UP** und **DOWN** länger als drei Sekunden gedrückt halten.

Die Betriebsart "Manueller Betrieb" steht auch bei fehlender Aktorspannung (Not-Aus, Einrichtbetrieb) zur Verfügung.

#### **Manuelles Saugen**

- 1. Die Taste **UP** aktiviert das "Saugen" des Ejektors.
- 2. Durch Drücken der Taste DOWN oder der Taste UP wird der Betriebszustand "Saugen" wieder verlassen.

Bei eingeschalteter Regelungsfunktion  $[\Box \Box \Box \Box \Box]$  ist diese auch in der Betriebsart "Manueller Betrieb" aktiv. Dies trifft auch bei fehlender Aktorspannung zu. Statt des Fehler-Codes [ $\boxdot\boxdot$ ] wird der aktuelle Vakuumwert angezeigt.

#### **Manuelles Abblasen**

4 Die Taste **DOWN** aktiviert das "Abblasen" des Ejektors, solange die Taste gedrückt wird.

Bei fehlender Aktorspannung steht der Betriebszustand "manuelles Abblasen" nicht zur Verfügung. Es wird der Fehler-Code [E05] angezeigt.

#### **Deaktivieren der Betriebsart**

4 Über die Taste **MENÜ** wird die Betriebsart "Manueller Betrieb" aus der Ruhestellung "Pneumatisch AUS" verlassen.

Die Betriebsart "Manueller Betrieb" wird auch bei einer Zustandsänderung an den externen Signaleingängen verlassen. Dabei geht der Ejektor automatisch in den "Automatik-Betrieb".

In der Betriebsart "Manueller Betrieb" ist die Ventilschutzfunktion nicht aktiv.

#### <span id="page-25-0"></span>**6.7 Vakuum-Einheit**

Über das Konfigurationsmenü unter dem Parameter [□□ i] wird die Einheit des angezeigten Vakuumwertes zwischen folgenden drei Einheiten ausgewählt.

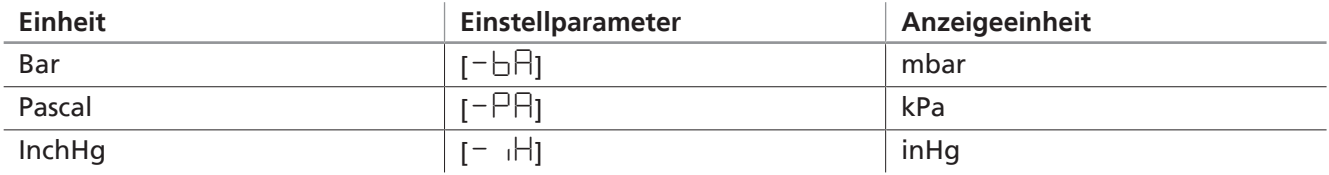

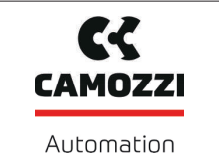

## <span id="page-26-0"></span>**6.8 Signalausgang**

Der Ejektor verfügt über einen Signalausgang.

Der Signalsaugang kann über zwei zugehörige Menüpunkte konfiguriert werden.

#### **6.8.1 Signaltyp einstellen**

Der Signaltyp bzw. das Schaltverhalten, PNP oder NPN, der elektrischen Signaleingänge und des Signalausgangs ist am Gerät einstellbar und ist somit nicht variantenabhängig.

Die Umstellung erfolgt im Konfigurationsmenü über den Parameter  $[E\Box F]$ .

Als Werkseinstellungen ist der Ejektor auf PNP eingestellt.

### **6.8.2 Ausgangsfunktion**

Der Signalausgang kann zwischen Schließer Kontakt [no] (normally open) oder Öffner Kontakt [no] (normally closed) umgeschaltet werden.

Die Umstellung erfolgt im Konfigurationsmenü über den Parameter [□□ヒ] eingestellt.

Dem Signalausgang OUT ist die Funktion der Schaltschwelle H2 / h2 (Teilekontrolle) zugeordnet.

## <span id="page-26-1"></span>**6.9 Anzeige im Display drehen**

Zur Anpassung an die Einbaulage lässt sich die Displayausrichtung im Konfigurationsmenü über den Parameter  $[dP\Box]$  um 180° drehen.

Die Werkseinstellung ist [ $\sqcup$ <sup>D</sup>5]. Das entspricht der Standardausrichtung.

Um die Anzeige um 180° zu drehen die Parametereinstellung [dn5] wählen.

 $\mathbf i$ 

Mit der Anzeige im Display tauschen auch die Tasten **UP** und **DOWN** ihre Funktion. Die Dezimalpunkte des Displays erscheinen am oberen Rand der Anzeige.

## <span id="page-26-2"></span>**6.10 Schreibschutz durch PIN-Code**

Durch einen PIN-Code kann die Änderung der Parameter über das Benutzermenü verhindert werden.

Die Anzeige der aktuellen Einstellungen ist weiterhin gewährleistet. Im Auslieferungszustand ist der PIN-Code  $\Box$  $\Box$ . Der Zugriff auf die Parameter ist somit nicht gesperrt. Zum Aktivieren des Schreibschutzes muss ein gültiger PIN-Code von  $\Box \Box$ l bis 999 eingegeben werden. Ist der Schreibschutz durch einen kundenspezifischen PIN-Code aktiviert, können die gewünschten Parameter nach korrekter Entsperrung innerhalb von einer Minute geändert werden. Sofern innerhalb von einer Minute keine Änderungen vorgenommen werden, wird der Schreibschutz wieder automatisch aktiviert. Zur dauerhaften Freischaltung  $m$ uss wieder der PIN-Code  $\Box$  $\Box$  vergeben werden.

Die Eingabe des PIN-Code geschieht im Konfigurationsmenü mit dem Parameter  $\overline{P}$  In.

Bei aktiviertem Pin-Code blinkt bei Schreibzugriff [Loc] im Display.

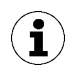

Da sich durch die Parametrierung im laufenden Betrieb der Zustand von Signalein- und Signalausgängen verändern kann, wird die Verwendung eines PIN-Code empfohlen.

## <span id="page-26-3"></span>**6.11 Nullpunkteinstellung (Kalibrierung)**

Da der intern verbaute Vakuum-Sensor fertigungsbedingten Schwankungen unterliegt, ist eine Kalibrierung des Sensors im eingebauten Zustand zu empfehlen. Um den Vakuum-Sensor zu kalibrieren, muss der Vakuumkreis des Systems zur Atmosphäre hin geöffnet sein.

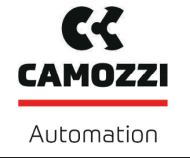

Die Funktion zur Nullpunkteinstellung des Sensors wird im Grundmenü unter dem Parameter [ $\subset$ HL] ausgeführt.

Eine Nullpunktverschiebung ist nur im Bereich von ±3% des Endwerts des Messbereichs möglich.

Ein Überschreiten der zulässigen Grenze von ±3% wird durch den Fehlercode [ $E\Box$ ] im Display angezeigt.

## <span id="page-27-0"></span>**6.12 Gerät auf Werkseinstellung zurücksetzen**

Über diese Funktion werden alle einstellbaren Parameter des Vakuum-Schalters auf den Auslieferungszustand zurückgesetzt.

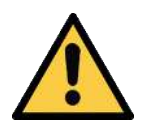

## **WARNUNG**

**Durch die Aktivierung/Deaktivierung des Produkts führen Ausgangssignale zu einer Aktion im Fertigungsprozess!**

Personenschäden

- 4 Möglichen Gefahrenbereich meiden.
- 4 Aufmerksam sein.

Die Funktion wird im Konfigurationsmenü unter dem Parameter  $\mathsf{r}\mathsf{E}\mathsf{S}$  ausgeführt:

- 1. Die Taste **MENÜ** mehr als drei Sekunden drücken
	- ð Bei verriegeltem Menü den gültigen PIN-Code eingeben
- 2. Mit der Tasten **UP** oder **DOWN** den Menüpunkt rE5 wählen
- 3. Zum Zurücksetzen auf Werkseinstellungen die Taste **ENTER** mehr als drei Sekunden drücken
- ð Nach der Bestätigung blinkt die Anzeige einige Sekunden und kehrt dann automatisch in den Anzeigemodus zurück.

Durch das Zurücksetzen auf Werkseinstellungen werden die Schaltpunkte und die Konfiguration des Signalausgangs geändert. Zählerstände sind von dieser Funktion nicht betroffen. Der Zustand des Ejektorsystems kann sich dadurch ändern.

Es wird auch die Nullpunkteinstellung zurückgesetzt. Der Nullpunkt muss unter Umständen neu eingestellt werden  $\lceil c H_L \rceil$ .

#### <span id="page-27-1"></span>**6.13 Softwareversion anzeigen**

Die Softwareversion gibt Auskunft über die aktuell laufende Software auf dem internen Controller.

- 1. Gleichzeitig die Tasten **MENÜ** und **UP** für mehr als drei Sekunden drücken
- 2. Falls das Menü verriegelt ist: Gültigen PIN-Code eingeben
- 3. Mit der Taste **UP** oder **DOWN** den Parameter [ 5oc] wählen
- 4. Mit der Taste **ENTER** bestätigen
	- $\Rightarrow$  Der Wert wird angezeigt.
- 4 Um die Funktion zu verlassen, die Taste **MENÜ** drücken

5000048909

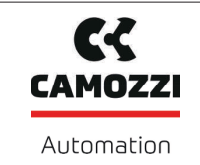

## <span id="page-28-0"></span>**6.14 Fehlermeldungen**

Bei Auftreten eines Fehlers wird dieser in Form eines Fehlercodes ("E-Nummer") am Display angezeigt. Das Verhalten des Ejektors im Fehlerfall hängt von der Art des Fehlers ab.

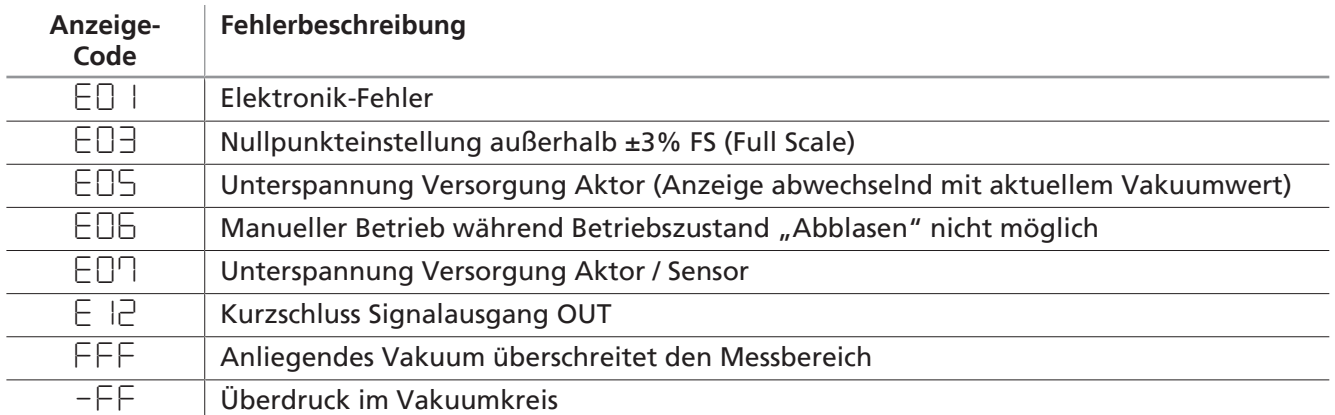

Ein eventuell laufender Bedienvorgang im Menü wird bei Auftreten eines Fehlers unterbrochen.

Der Fehler [EO<sup>1</sup>] bleibt nach einmaligem Anzeigen im Display stehen. Löschen Sie den Fehler durch Abschalten der Versorgungsspannung. Tritt dieser Fehler nach Wiedereinschalten der Versorgungsspannung erneut auf, muss das Gerät ausgetauscht werden.

## <span id="page-29-0"></span>**7 Transport und Lagerung**

## <span id="page-29-1"></span>**7.1 Lieferung prüfen**

Der Lieferumfang kann der Auftragsbestätigung entnommen werden. Die Gewichte und Abmessungen sind in den Lieferpapieren aufgelistet.

- 1. Die gesamte Sendung anhand beiliegender Lieferpapiere auf Vollständigkeit prüfen.
- 2. Mögliche Schäden durch mangelhafte Verpackung oder durch den Transport sofort dem Spediteur und Camozzi Automation spa melden.

## <span id="page-29-2"></span>**7.2 Verpackung entfernen**

Das Gerät wird in einem Karton verpackt ausgeliefert.

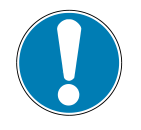

## **HINWEIS**

### **Scharfe Messer oder Klingen**

Beschädigung der Bauteile und der Verpackung!

- 4 Beim Öffnen der Verpackung darauf achten, dass keine Bauteile beschädigt werden.
- 4 Die innenliegende, transparente Spannfolie nicht aufschneiden, sondern den Karton ganz auffalten (varioflap Verpackung).
- 1. Die Verpackung vorsichtig öffnen.
- 2. Verpackungsmaterial gemäß den landesspezifischen Gesetze und Richtlinien entsorgen.

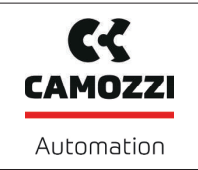

## <span id="page-30-0"></span>**8 Installation**

### <span id="page-30-1"></span>**8.1 Installationshinweise**

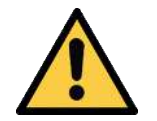

## **VORSICHT**

#### **Unsachgemäße Installation oder Wartung**

Personenschäden oder Sachschäden

▶ Bei Installation und Wartung ist das Produkt spannungs- und druckfrei zu schalten und gegen unbefugtes Wiedereinschalten zu sichern!

Für die sichere Installation sind folgende Hinweise zu beachten:

- Nur die vorgesehenen Anschlussmöglichkeiten, Befestigungsbohrungen und Befestigungsmittel verwenden.
- Die Montage oder Demontage ist nur in spannungsfreiem und druckfreiem Zustand zulässig.
- Pneumatische und elektrische Leitungsverbindungen müssen fest mit dem Produkt verbunden und gesichert sein.

#### <span id="page-30-2"></span>**8.2 Montage**

Die Einbaulage des Ejektors ist beliebig.

Zur Befestigung des Ejektors an einer Aufnahme dienen zwei Befestigungsbohrungen (1) mit einem Durchmesser von 6,6 mm.

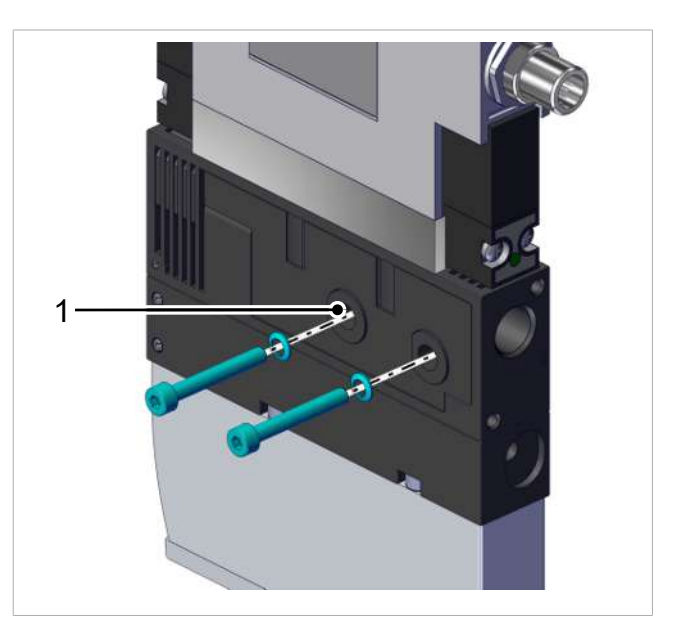

4 Den Ejektor unter Verwendung von Unterlegscheiben mit mindestens zwei Schrauben fixieren, das maximale Anzugsmoment beträgt 2 Nm.

## <span id="page-31-0"></span>**8.3 Pneumatischer Anschluss**

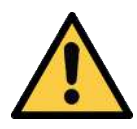

## **VORSICHT**

#### **Druckluft oder Vakuum unmittelbar am Auge**

Schwere Augenverletzung

- 4 Schutzbrille tragen
- 4 Nicht in Druckluftöffnungen schauen
- 4 Nicht in den Luftstrahl des Schalldämpfers schauen
- 4 Nicht in Vakuum-Öffnungen, z. B. am Sauger schauen

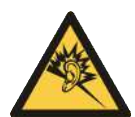

## **VORSICHT**

**Lärmbelastung durch falsche Installation des Druck- bzw. Vakuum-Anschlusses** Gehörschäden

- 4 Installation korrigieren.
- 4 Gehörschutz tragen.

#### **8.3.1 Hinweise für den pneumatischen Anschluss**

Für den störungsfreien Betrieb und eine lange Lebensdauer des Produkts nur ausreichend gewartete Druckluft einsetzen und folgende Anforderungen berücksichtigen:

- Einsatz von Luft oder neutralem Gas gemäß EN 983, gefiltert 5 µm, geölt oder ungeölt
- Schmutzpartikel oder Fremdkörper in den Anschlüssen des Produkts und in den Schlauch- oder Rohrleitungen stören die Funktion oder führen zum Funktionsverlust
- 1. Schlauch- und Rohrleitungen möglichst kurz verlegen
- 2. Die Schlauchleitungen knick- und quetschfrei verlegen
- 3. Das Produkt nur mit empfohlenem Schlauch- oder Rohrinnendurchmesser anschließen, andernfalls den nächstgrößeren Durchmesser verwenden:

- Auf der Druckluftseite ausreichend dimensionierte Innendurchmesser berücksichtigen, damit das Produkt seine Leistungsdaten erreicht.

- Auf der Vakuumseite ausreichend dimensionierte Innendurchmesser berücksichtigen, um hohen Strömungswiderstand zu vermeiden. Bei zu klein gewähltem Innendurchmesser erhöhen sich der Strömungswiderstand und die Ansaugzeiten, zudem verlängern sich die Abblaszeiten.

Die folgende Tabelle zeigt die empfohlenen Leitungsquerschnitte (Innendurchmesser):

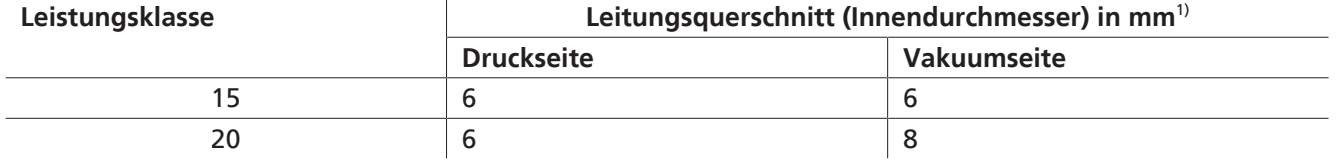

 $1)$  bezogen auf eine maximale Schlauchlänge von 2 m.

4 Bei größeren Schlauchlängen die Querschnitte entsprechend größer wählen!

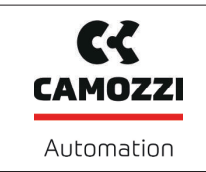

#### **8.3.2 Druckluft und Vakuum anschließen**

Der Druckluft-Anschluss G1/4"-IG ist am Ejektor mit der Ziffer 1 gekennzeichnet.

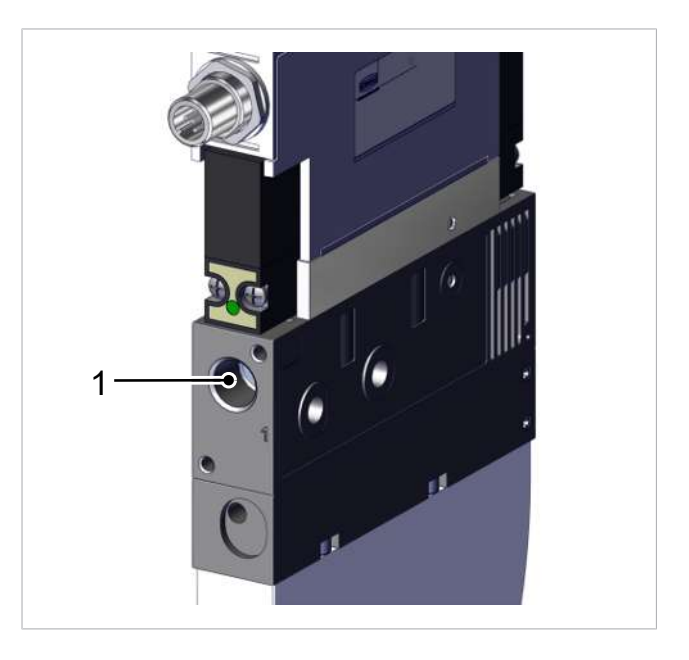

4 Druckluftschlauch anschließen. Das max. Anzugsmoment beträgt 10 Nm.

Der Vakuum-Anschluss G3/8"-IG ist am Ejektor mit der Ziffer 2 gekennzeichnet.

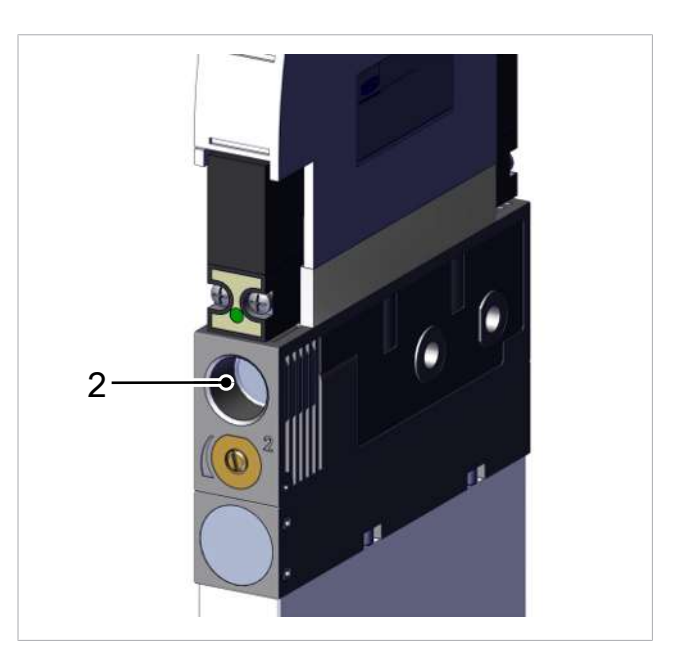

4 Vakuum-Schlauch anschließen. Das max. Anzugsmoment beträgt 10 Nm.

## <span id="page-33-0"></span>**8.4 Elektrischer Anschluss**

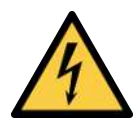

 **WARNUNG**

## **Elektrischer Schlag**

Verletzungsgefahr

4 Produkt über ein Netzgerät mit Schutzkleinspannung (PELV) betreiben.

Das Produkt ist zur potentialgetrennten Versorgung von Sensoren und Aktoren ausgeführt. Steckverbinder-Kabel nicht unter Zug- und/oder Elektrischer Spannung verbinden oder trennen.

#### **8.4.1 Anschlusskabel montieren**

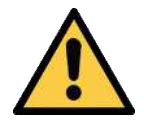

## **VORSICHT**

**Änderung der Ausgangssignale beim Einschalten oder beim Einstecken des Steckverbinders**

Personen- oder Sachschäden!

4 Elektrischen Anschluss nur durch Fachpersonal vornehmen lassen, das die Auswirkungen von Signaländerungen auf die gesamte Anlage einschätzen kann.

Der elektrische Anschluss des Ejektors erfolgt über einen M12-Stecker:

- $\checkmark$  Das Anschlusskabel mit Buchse liegt kundenseitig bereit. Die maximale Leitungslänge beträgt im SIO-Betrieb 30 m.
- $\checkmark$  Elektrische Spannungsfreiheit sicherstellen.

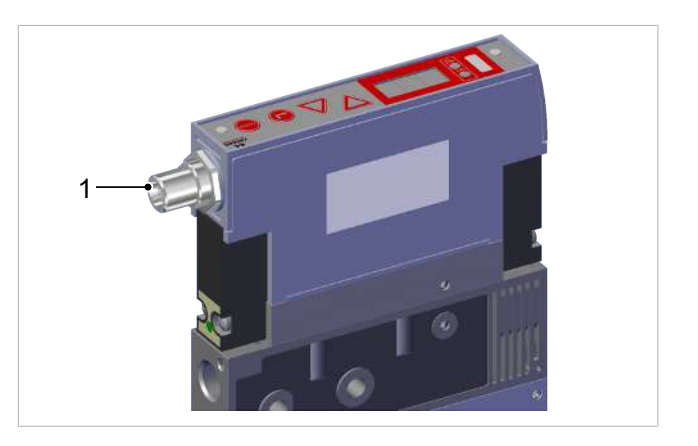

4 Anschlusskabel am elektrischen Anschluss (1) befestigen, mit max. Anzugsmoment = handfest.

#### **Direktanschluss an die Steuerung der übergeordneten Maschine**

Zum direkten Anschluss des Ejektors an die Steuerung kann z.B. ein Anschluss-Kabel von Camozzi verwendet werden:

• Ejektor mit 5 poligem M12-Stecker: Anschluss-Kabel M12-5 mit offenem Ende, 5 m, Art.-Nr. 21.04.05.00952

Weitere Anschluss-Kabel bzw. Anschluss-Verteiler auf Anfrage.

 $\mathbf{C}$ **CAMOZZI** 

## **8.4.2 PIN-Belegung des Anschlusssteckers M12-Stecker 5-polig**

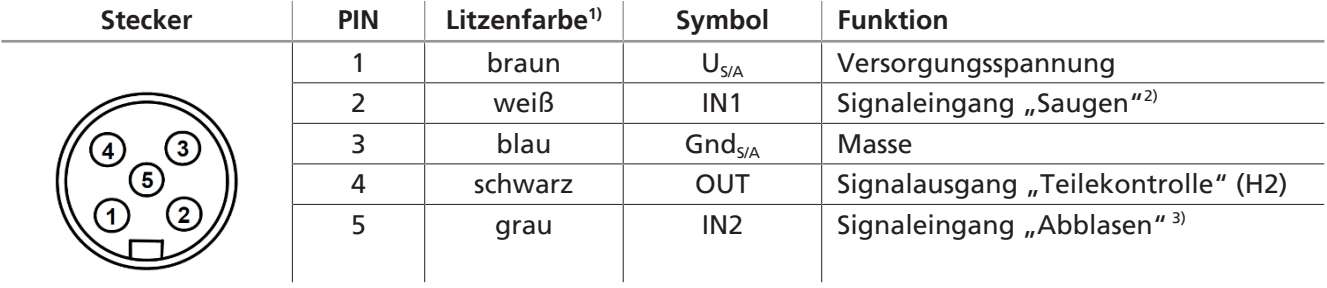

1) bei Verwendung Camozzi-Anschluss-Kabel Art.-Nr. 21.04.05.00080

<sup>2)</sup> NO-Version: Saugen AUS, NC-Version: Saugen EIN

3) NO/NC-Version: Abblasen EIN/AUS

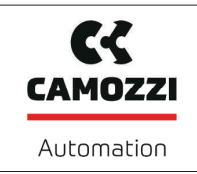

## <span id="page-35-0"></span>**9 Betrieb**

### <span id="page-35-1"></span>**9.1 Allgemeine Vorbereitungen**

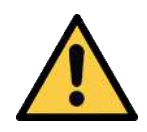

### **WARNUNG**

#### **Ansaugen gefährlicher Medien, Flüssigkeiten oder von Schüttgut**

Gesundheitsschäden oder Sachschäden!

- 4 Keine gesundheitsgefährdenden Medien wie z. B. Staub, Ölnebel, Dämpfe, Aerosole oder Ähnliches ansaugen.
- 4 Keine aggressiven Gase oder Medien wie z. B. Säuren, Säuredämpfe, Laugen, Biozide, Desinfektionsmittel und Reinigungsmittel ansaugen.
- 4 Weder Flüssigkeit noch Schüttgut wie z. B. Granulate ansaugen.

Vor jeder Aktivierung des Systems sind folgende Tätigkeiten durchzuführen:

- 1. Vor jeder Inbetriebnahme prüfen, dass die Sicherheitseinrichtungen in einwandfreiem Zustand sind.
- 2. Das Produkt auf sichtbare Schäden überprüfen und festgestellte Mängel sofort beseitigen oder dem Aufsichtspersonal melden.
- 3. Prüfen und sicherstellen, dass sich nur befugte Personen im Arbeitsbereich der Maschine oder Anlage aufhalten und, dass keine anderen Personen durch das Einschalten der Maschine gefährdet werden.

Während des Automatikbetriebs dürfen sich keine Person im Gefahrenbereich der Anlage befinden.

# <span id="page-36-0"></span>**10 Hilfe bei Störungen**

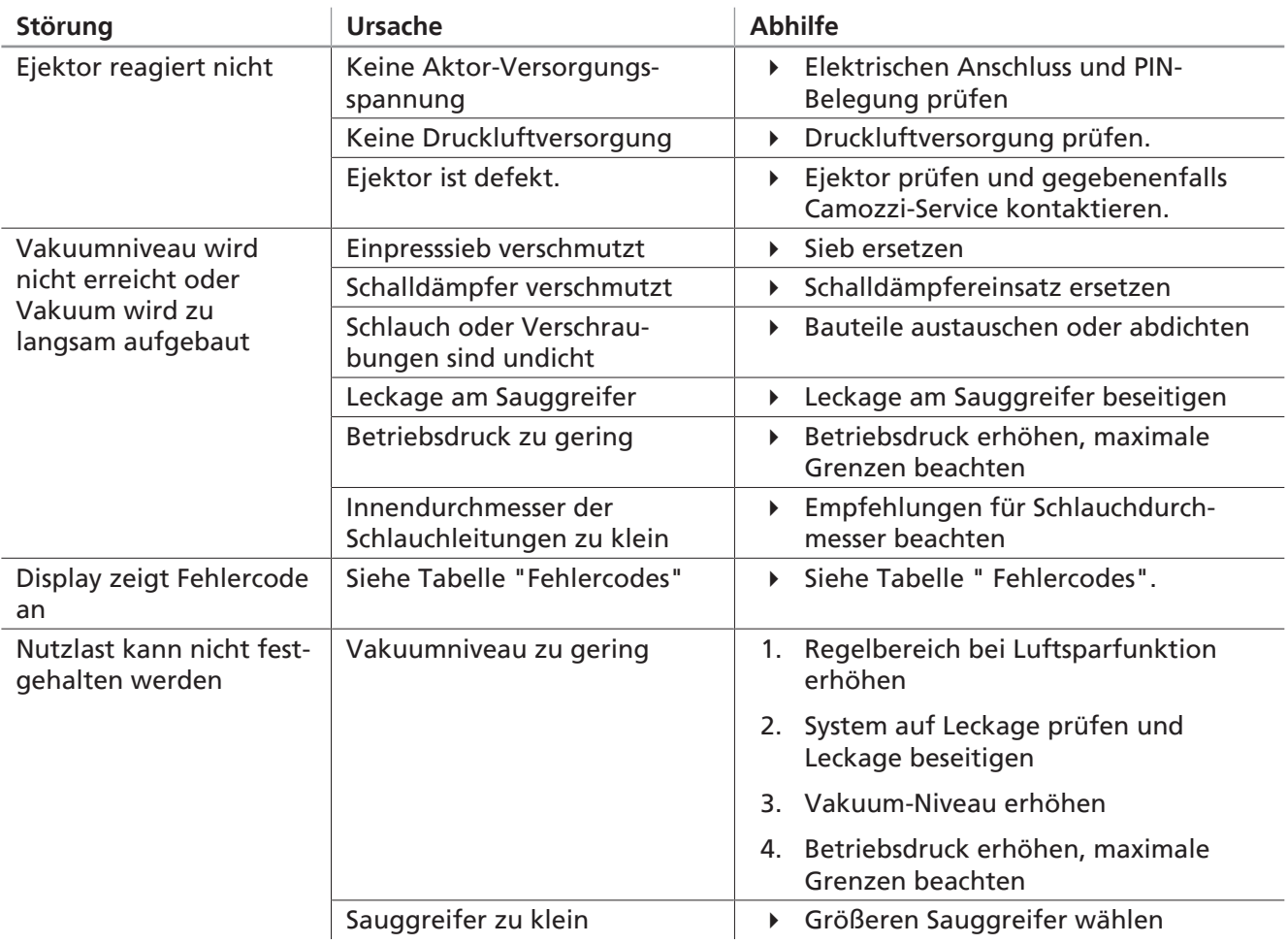

## <span id="page-37-0"></span>**11 Wartung**

## <span id="page-37-1"></span>**11.1 Sicherheitshinweise**

Wartungsarbeiten dürfen nur von qualifizierten Fachkräften durchgeführt werden.

4 Atmosphärendruck im Druckluftkreis des Ejektors herstellen, bevor Arbeiten am System durchgeführt werden!

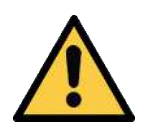

## **WARNUNG**

**Bei Missachtung der Hinweise in dieser Betriebsanleitung kann es zu Verletzungen kommen!**

4 Die Betriebsanleitung sorgfältig lesen und den Inhalt beachten.

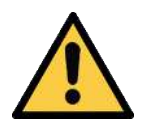

## **WARNUNG**

**Verletzungsgefahr durch unsachgemäße Wartung oder Störungsbehebung**

4 Nach jeder Wartung oder Störungsbehebung die ordnungsgemäße Funktionsweise des Produkts, insbesondere der Sicherheitseinrichtungen, prüfen.

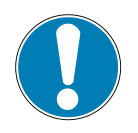

## **HINWEIS**

#### **Unsachgemäße Wartungsarbeiten**

Schäden am Ejektor!

- 4 Vor Wartungsarbeiten immer Versorgungsspannung ausschalten.
- 4 Vor Wiedereinschalten sichern.
- 4 Ejektor nur mit Schalldämpfer und Einpresssieb (-en) betreiben.

## <span id="page-37-2"></span>**11.2 Ejektor reinigen**

- 1. Zur Reinigung keine aggressiven Reinigungsmittel wie z. B. Industriealkohol, Waschbenzin oder Verdünnungen verwenden. Nur Reiniger mit pH-Wert 7-12 verwenden.
- 2. Bei äußeren Verschmutzungen mit weichem Lappen und Seifenlauge mit maximal 60° C reinigen. Dabei beachten, dass der Schalldämpfer nicht mit Seifenlauge getränkt wird.
- 3. Darauf achten, dass keine Feuchtigkeit in den elektrischen Anschluss oder andere elektrische Bauteile gelangt.

## <span id="page-37-3"></span>**11.3 Schalldämpfer ersetzen**

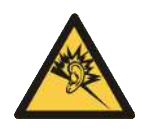

## **WARNUNG**

**Lärmbelastung durch das Entweichen von Druckluft**

Gehörschäden!

- 4 Gehörschutz tragen.
- 4 Ejektor nur mit Schalldämpfer betreiben.

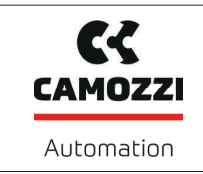

Der Schalldämpfer kann bei starker Einwirkung von Staub, Öl usw. verschmutzen, so dass sich die Saugleistung verringert. Eine Reinigung des Schalldämpfers ist auf Grund der Kapillarwirkung des porösen Materials nicht empfehlenswert.

- $\checkmark$  Ein neuer Schalldämpfer liegt als Ersatz bereit
- 1. Befestigungsschraube Schalldämpfer (1) und Deckel (2) lösen – Schraube und O-Ring (1) aufbewahren
- 2. Schalldämpfer (3) und Deckel (2) abziehen
- 3. Neuen Schalldämpfer (3) und Deckel (2) aufsetzen
- 4. Befestigungsschraube mit O-Ring (1) wieder einschrauben und mit einem max. Anzugsmoment von 1 Nm festziehen

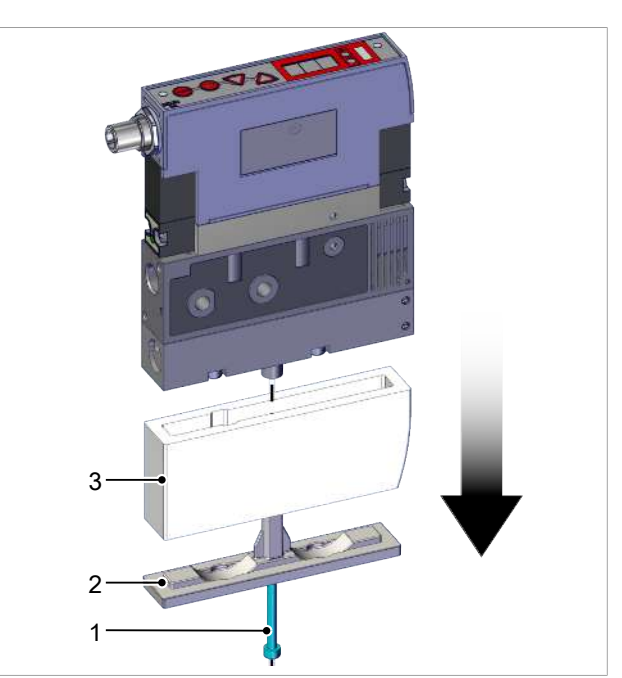

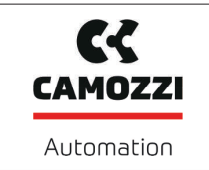

## <span id="page-39-0"></span>**12 Gewährleistung**

Für dieses System übernehmen wir eine Gewährleistung gemäß unseren Allgemeinen Verkaufs- und Lieferbedingungen. Das gleiche gilt für Ersatzteile, sofern es sich um von uns gelieferte Originalteile handelt.

Für Schäden, die durch die Verwendung von anderen als Originalersatzteilen oder Originalzubehör entstehen, ist jegliche Haftung unsererseits ausgeschlossen.

Die ausschließliche Verwendung von originalen Ersatzteilen ist eine Voraussetzung für die einwandfreie Funktion des Ejektors und für die Gewährleistung.

Ausgenommen von der Gewährleistung sind alle Verschleißteile.

Das Öffnen des Ejektors führt zur Beschädigung der "tested"-Aufkleber. Damit einhergehend erlischt der werkseitige Garantieanspruch!

CZ **CAMOZZI** 

# <span id="page-40-0"></span>**13 Ersatz- und Verschleißteile, Zubehör**

## <span id="page-40-1"></span>**13.1 Ersatz- und Verschleißteile**

Wartungsarbeiten dürfen nur von qualifizierten Fachkräften durchgeführt werden.

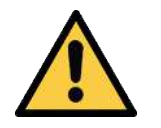

## **WARNUNG**

**Verletzungsgefahr durch unsachgemäße Wartung oder Störungsbehebung**

4 Nach jeder Wartung oder Störungsbehebung die ordnungsgemäße Funktionsweise des Produkts, insbesondere der Sicherheitseinrichtungen, prüfen.

In der nachfolgenden Liste sind die wichtigsten Ersatz- und Verschleißteile aufgeführt.

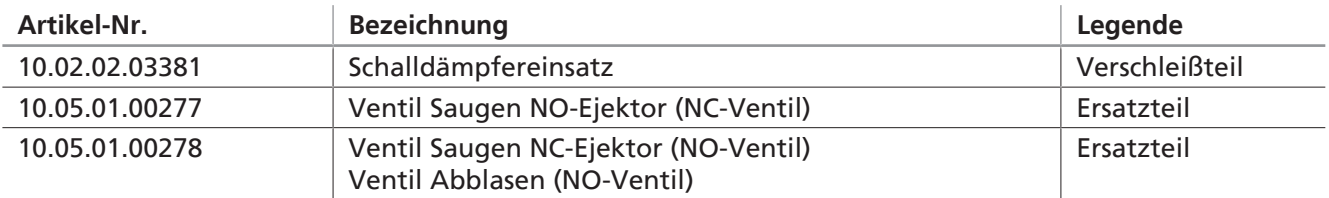

4 Die Befestigungsschrauben der Ventile mit einem maximalen Anzugsmoment von 0,75 Nm festziehen.

## <span id="page-40-2"></span>**13.2 Zubehör**

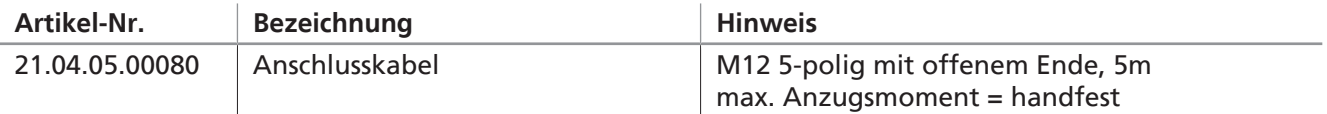

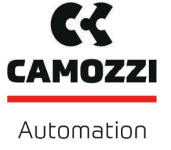

## <span id="page-41-0"></span>**14 Außerbetriebnahme und Recycling**

#### <span id="page-41-1"></span>**14.1 Produkt entsorgen**

- 1. Das Produkt nach einem Tausch oder der Außerbetriebnahme fachgerecht entsorgen.
- 2. Die länderspezifischen Richtlinien und gesetzlichen Verpflichtungen zur Abfallvermeidung und Entsorgung beachten.

#### <span id="page-41-2"></span>**14.2 Verwendete Materialien**

Die folgende Tabelle zeigt die verwendeten Werkstoffe:

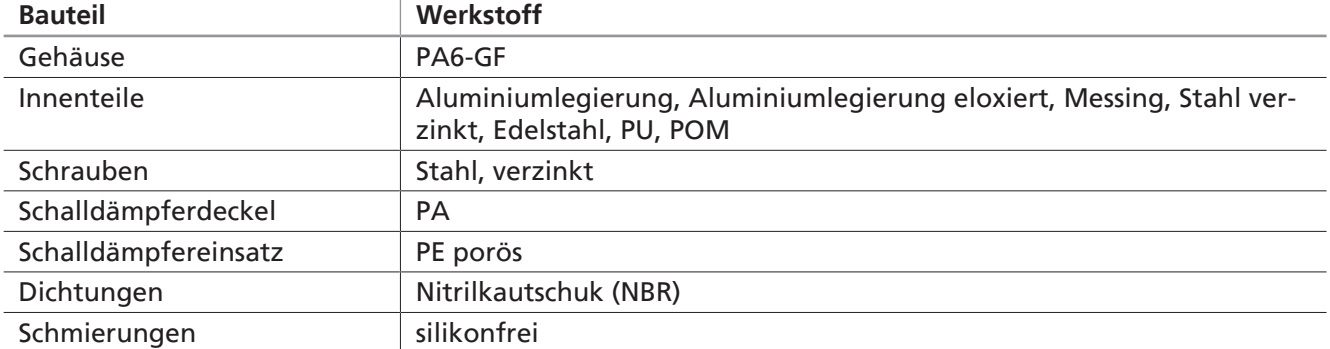

## <span id="page-42-0"></span>**15 Anhang**

## <span id="page-42-1"></span>**15.1 Übersicht der Anzeigecodes**

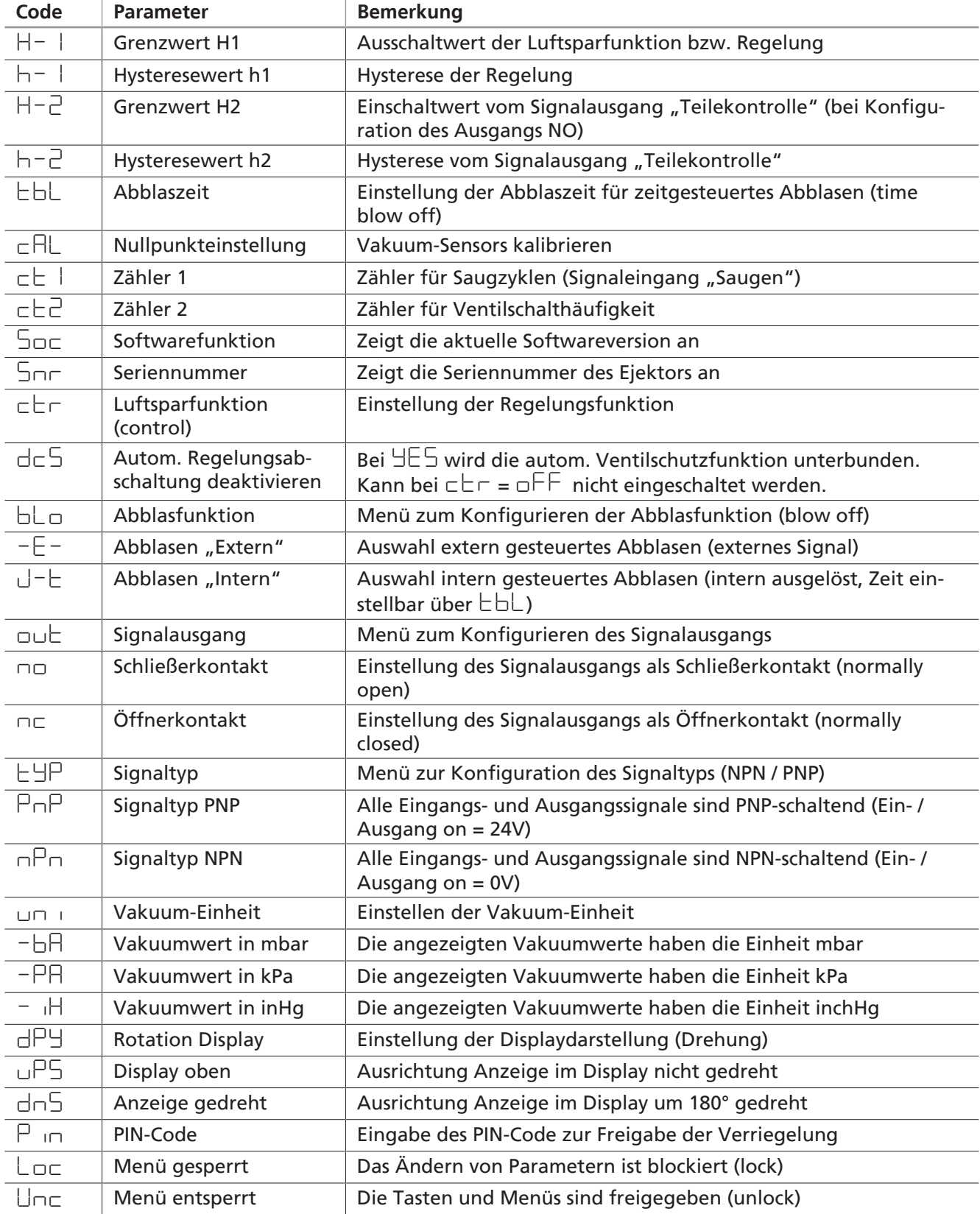

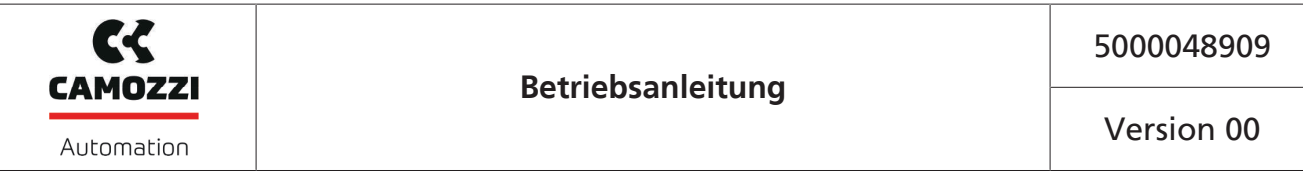

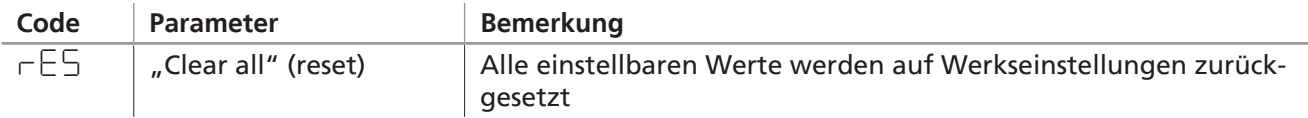

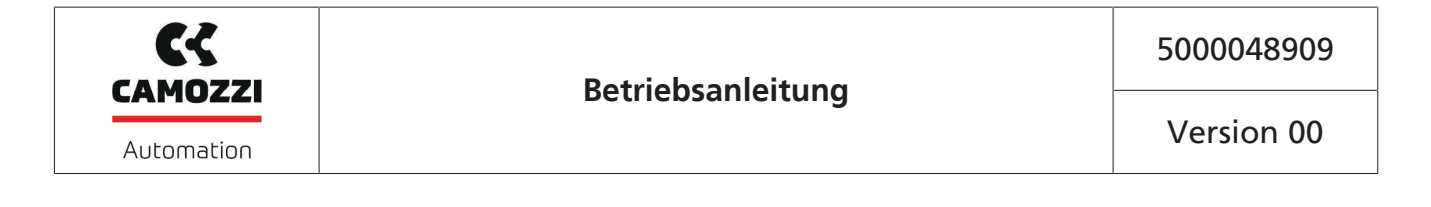

**Kontakt Camozzi Automation spa Società Unipersonale** Via Eritrea, 20/I 25126 Brescia - Italy Tel. +39 030 37921 Fax +39 030 2400464 [info@camozzi.com](mailto:info@camozzi.com) [www.camozzi.com](http://www.camozzi.com)

## **Product Certification** National and International Directives, Regulations and Standards [productcertification@camozzi.com](mailto:productcertification@camozzi.com)

#### **Technical assistance**

Technical information Product information Special products Tel.+39 030 3792390 [service@camozzi.com](mailto:service@camozzi.com)